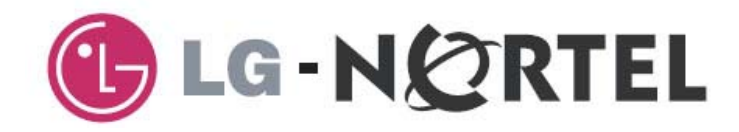

# ARIA SOHO

# Guía rápida de uso

## Índice

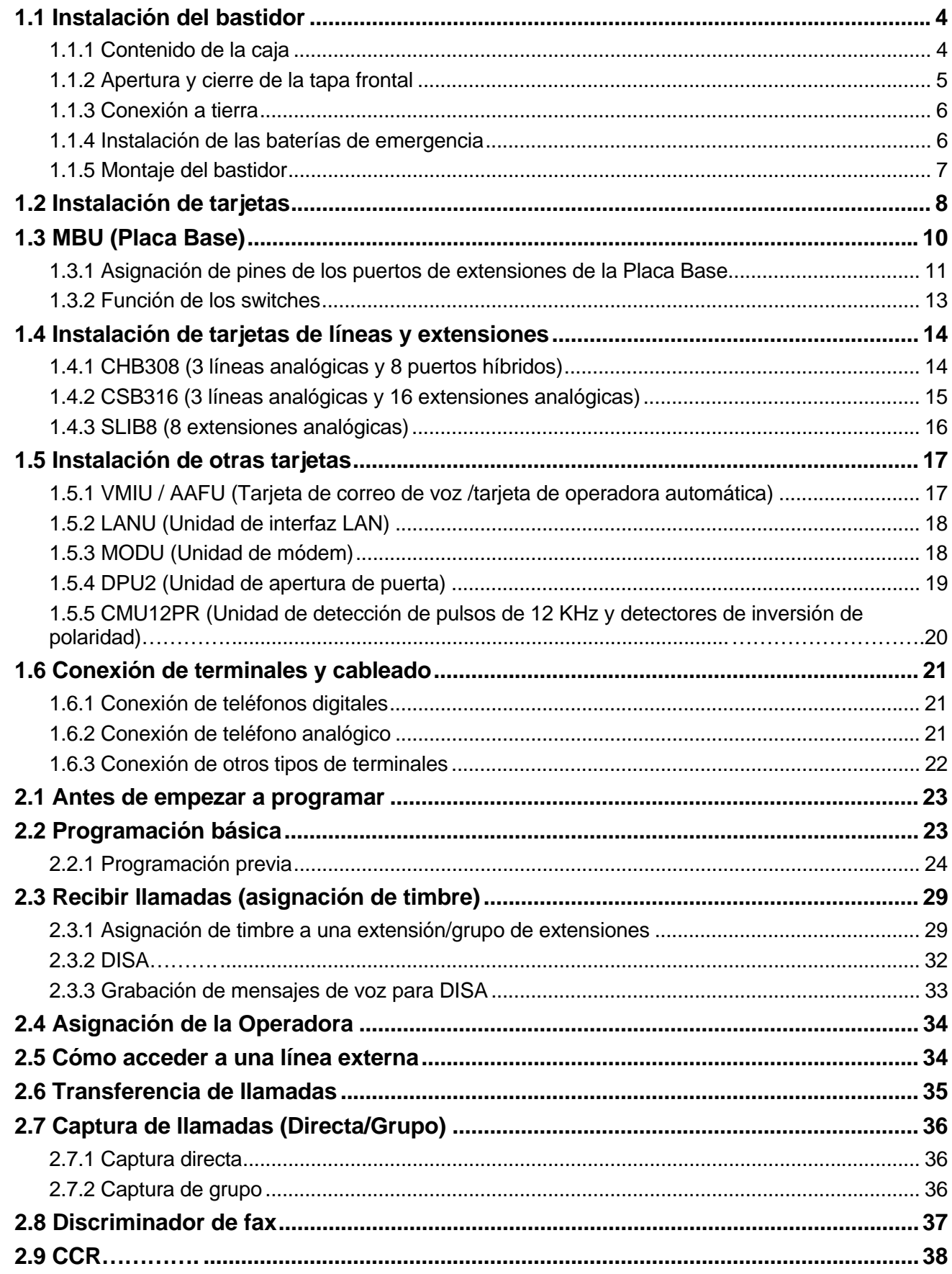

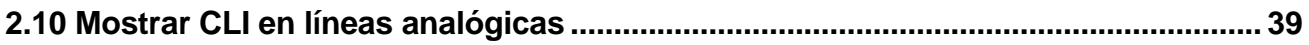

# *1 INSTALACIÓN*

## *1.1 Instalación del bastidor*

## **1.1.1 Contenido de la caja**

Compruebe que en la caja se encuentran los siguientes elementos:

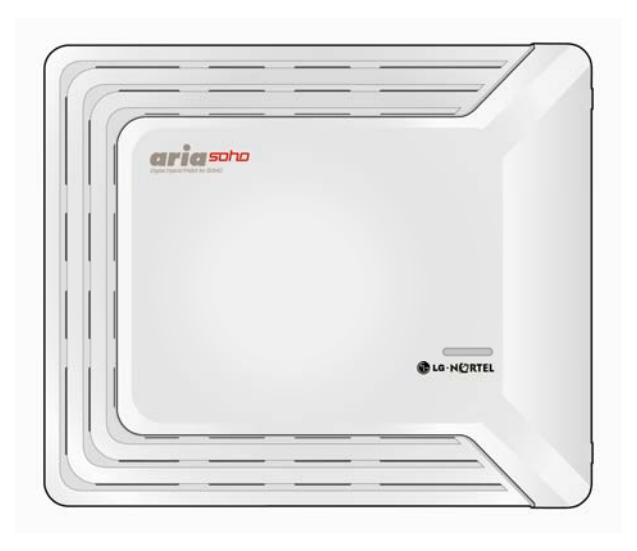

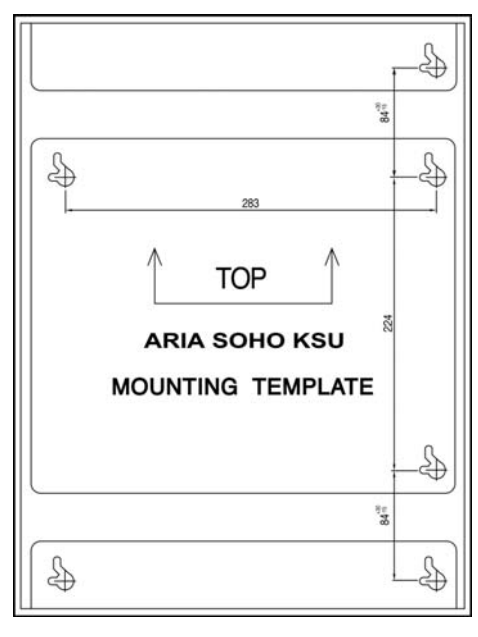

**Bastidor** 

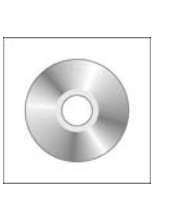

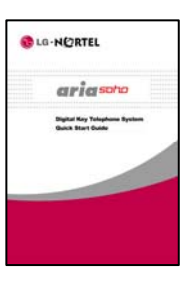

**Plantilla de montaje**

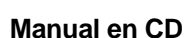

**Manual en CD Guía rápida de uso** 

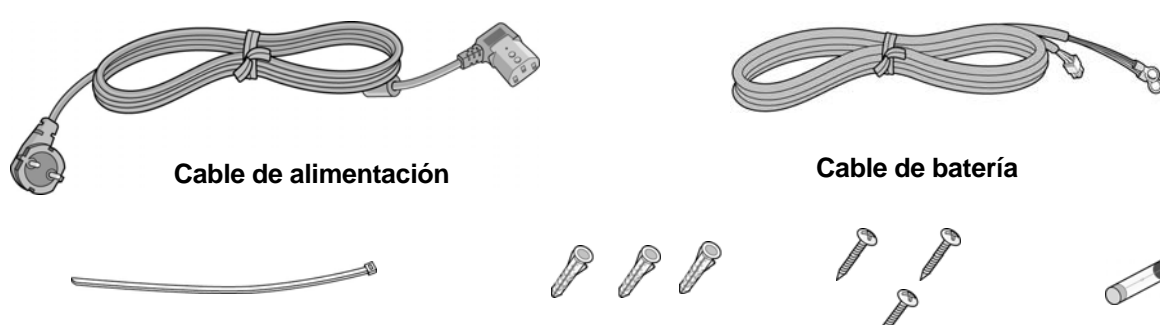

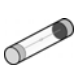

 **Bridas Clavija de anclaje Tornillos Fusible** 

## **1.1.2 Apertura y cierre de la tapa frontal**

#### *2.1.2.1 Apertura de la tapa frontal*

- 1. Gire los tornillos hacia la izquierda hasta aflojarlos como se muestra en la figura 1.
- 2. Levante la tapa frontal en la dirección de la flecha como se muestra:

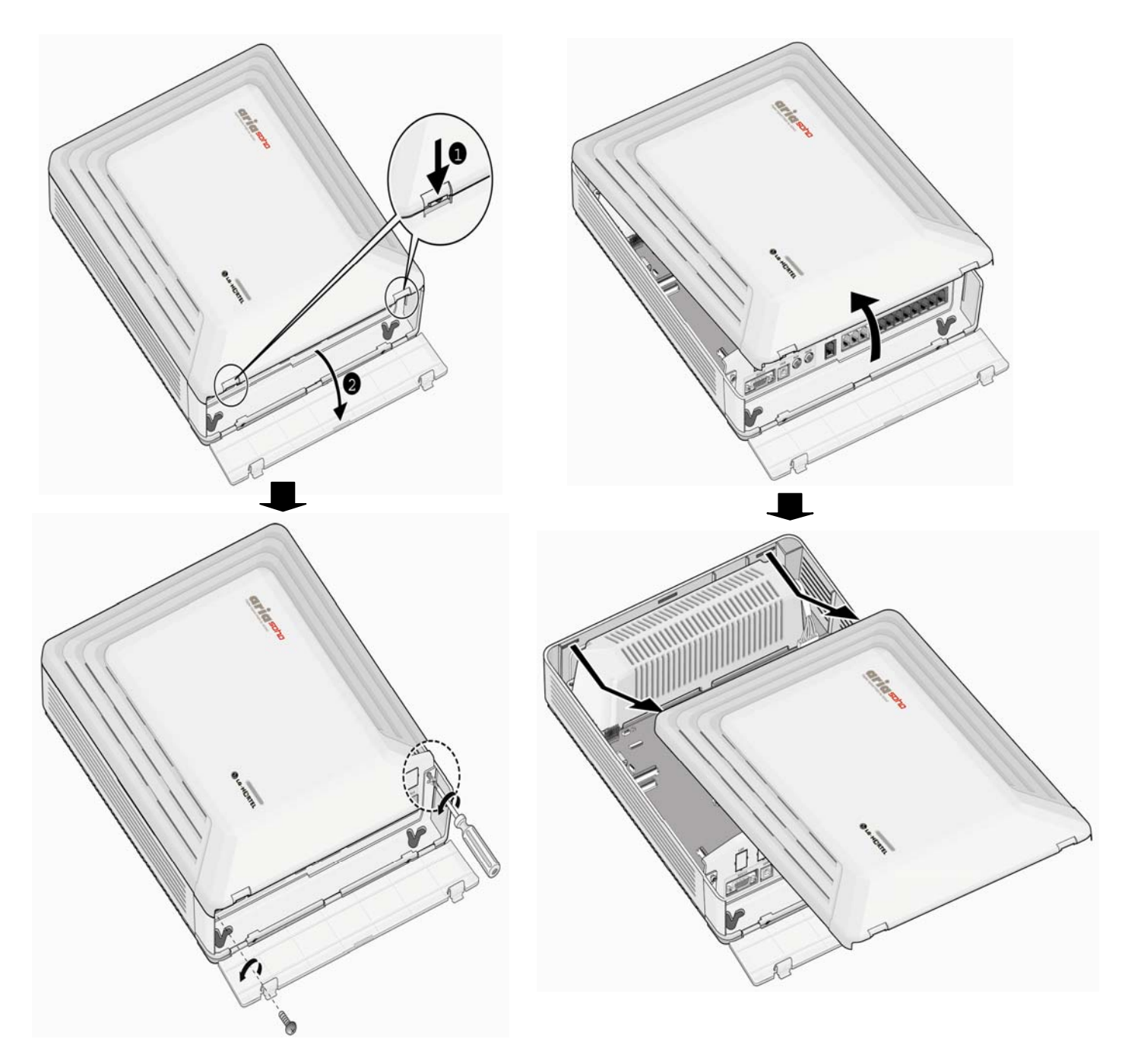

#### **FIGURA 1: APERTURA DE LA TAPA FRONTAL**

#### *2.1.2.2 Cierre de la tapa frontal*

- 3 Inserte la tapa frontal en la ranura del bastidor.
- 4 Coloque la tapa frontal del bastidor.
- 5 Gire los tornillos hacia la derecha hasta ajustarlos.

## **1.1.3 Conexión a tierra**

Es muy importante que el bastidor del sistema IP LDK-20 sea conectado a tierra:

- 1. Gire el tornillo hacia la izquierda hasta aflojarlo. Luego inserte el cable de tierra.
- 2. Ajuste el tornillo. Luego conecte el cable de tierra a una fuente de tierra como se muestra en la Figura 2.

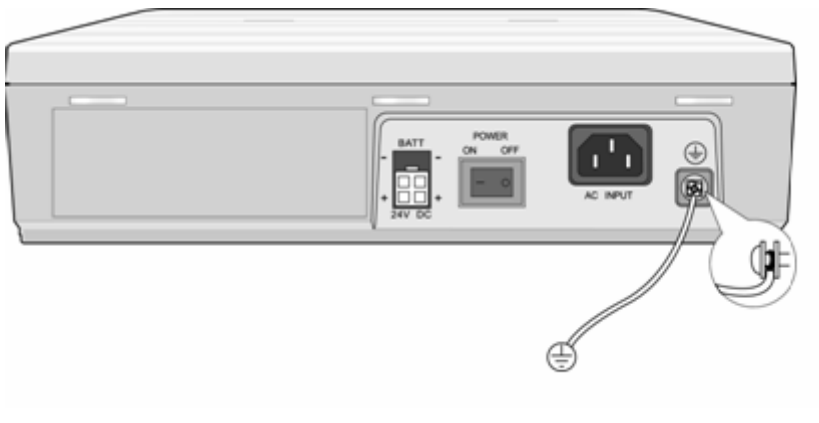

 **A tierra** 

#### **FIGURA 2: CONEXIÓN DEL BASTIDOR A TIERRA**

#### *Precaución:*

- El equipo se debe conectar a un zócalo-enchufe con una conexión a tierra protectora.
- Para el cable de tierra, se requiere el aislamiento verde-amarillo, y el área de la sección transversal del conductor debe ser mayor de 1.0mm. Se recomienda que el cable de tierra sea más corto de 1 metro.

## **1.1.4 Instalación de las baterías de emergencia**

En caso de fallo de alimentación, las baterías de emergencia mantendrán automáticamente la alimentación del sistema ARIA SOHO. Las baterías externas deben proporcionar 24V DC; esto normalmente se consigue con dos baterías de 12 voltios en serie, como muestra la figura:

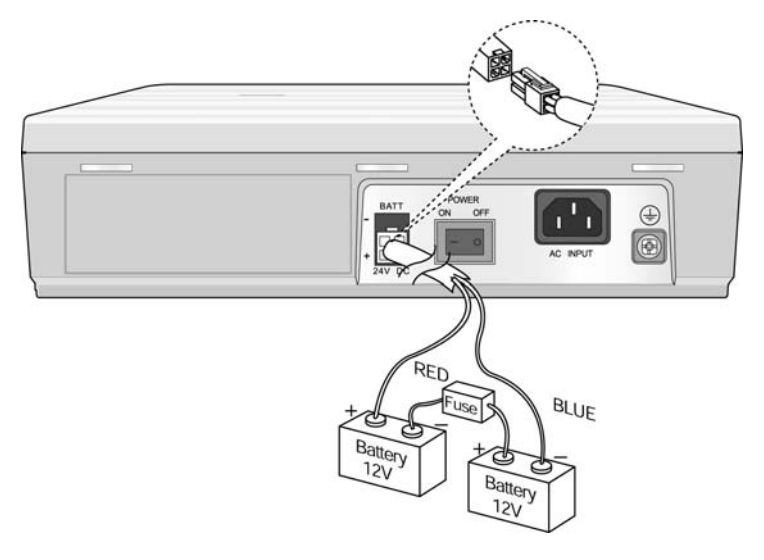

**FIGURA 3: INSTALACIÓN DE BATERÍAS EXTERNAS** 

#### *Precaución:*

- Se recomienda utilizar un fusible (5A @250V) entre la batería y el sistema.
- La capacidad recomendada de las baterías es 24V/10AH MF; el sistema ARIA SoHo debe ser capaz de trabajar más de 3 horas con baterías en buenas condiciones.
- Compruebe con cuidado la polaridad con los cables de colores (rojo y azul) cuando conecte la batería al sistema.

## **1.1.5 Montaje del bastidor**

- 1. Instale 3 clavijas de anclaje en la pared usando la plantilla de montaje en un emplazamiento seguro (figura 4).
- 2. Inserte los 3 tornillos en las clavijas de anclaje.
- 3. Cuelgue el bastidor en los tornillos, asegurándose de que el sistema queda estable (Figura 5).

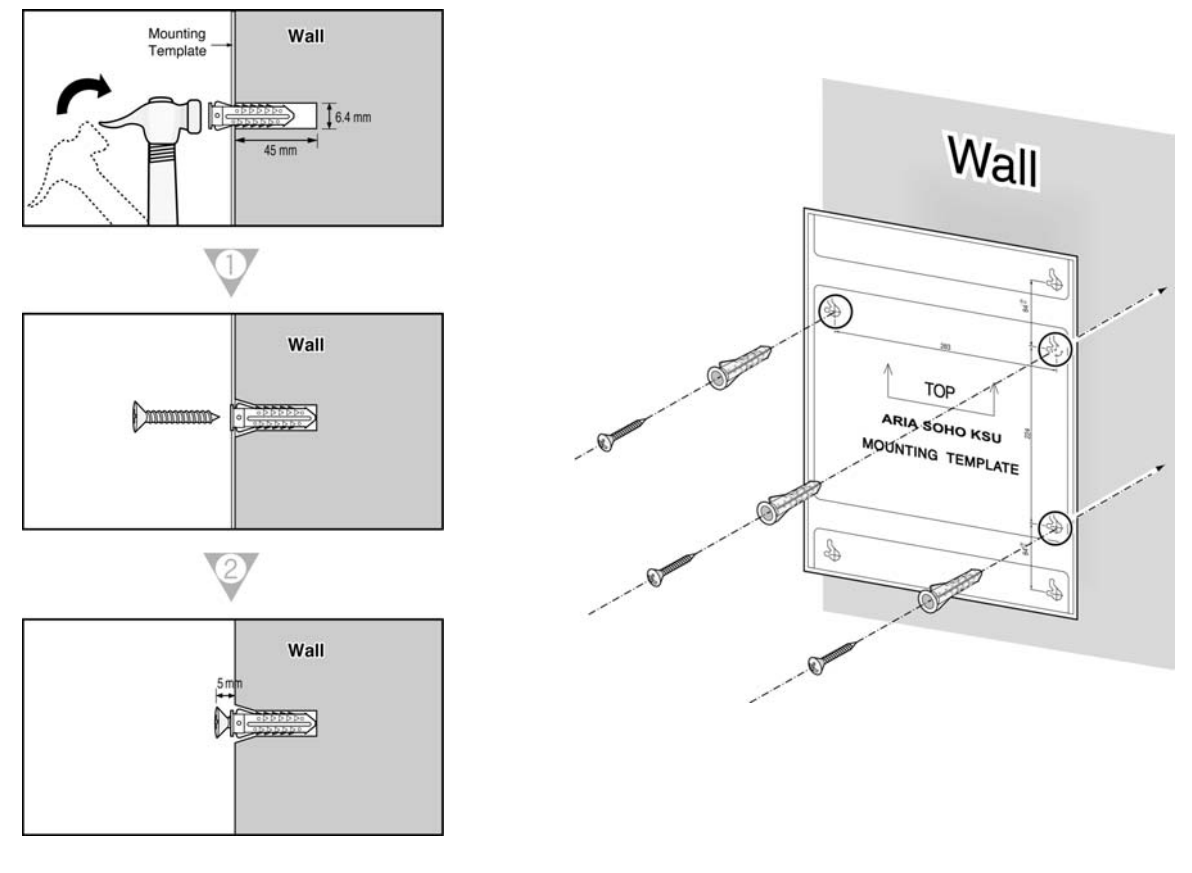

#### **FIGURA 4: PLANTILLA DE MONTAJE**

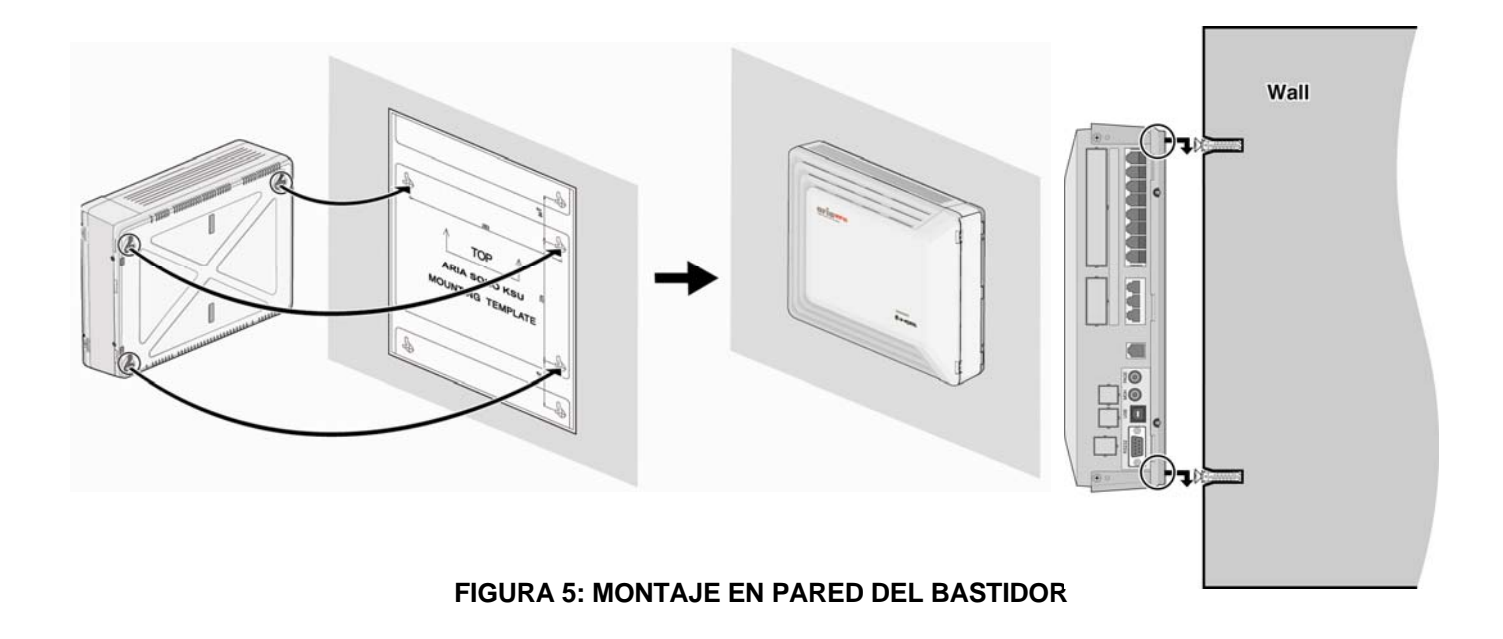

## *1.2 Instalación de tarjetas*

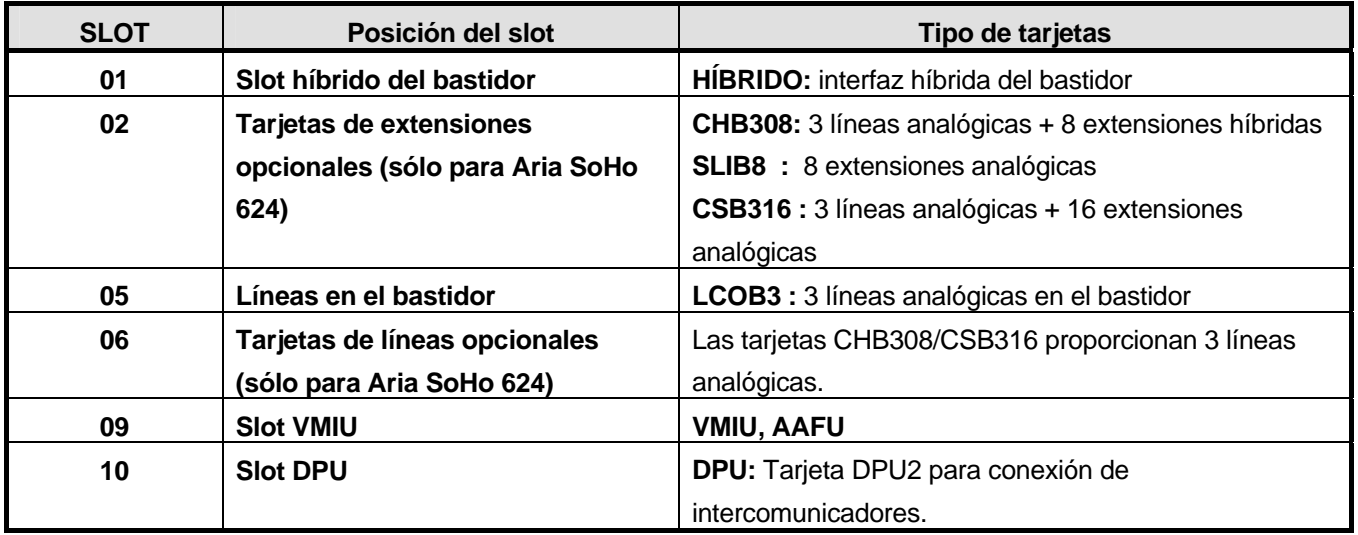

*Para el manejo del número de dispositivo lógico de líneas y extensiones, el slot de la Placa Base (MBU) se ha divido en dos slots virtuales: HYBRID y LCO3.* 

*Además, en el caso de la tarjeta CHB308, se ha dividido en dos tarjetas virtuales: LCOB3 /HYBRID, y la CSB316 se ha dividido en LCOB3 /SLIB16.* 

Para instalar una tarjeta, siga los siguientes pasos:

- 1. Antes de insertar la tarjeta, quite el la tapa protectora exterior donde irán los conectores de la tarjeta.
- 2. Sosteniendo la tarjeta como se muestra en el paso 2 del diagrama, inserte cuidadosamente la tarjeta en la dirección de la flecha para que la tarjeta se enganche de forma segura con el conector (CN2) de la placa principal (paso 3).

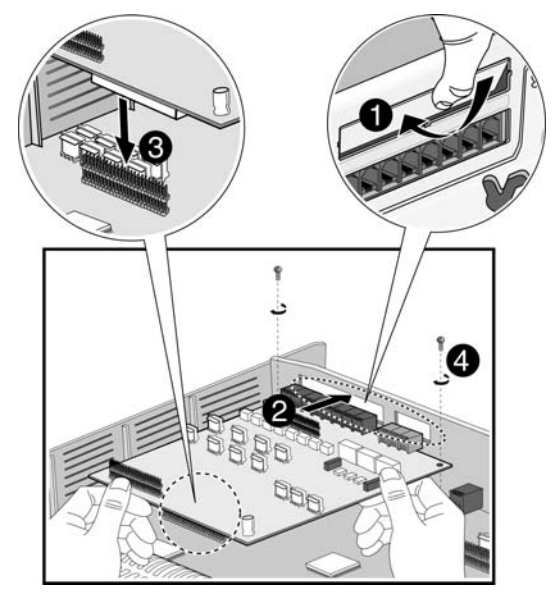

**FIGURA 6: INSTALACIÓN DE LAS TARJETAS** 

#### *Precaución*

- La alimentación debe estar apagada antes de la instalación
- Para proteger el sistema de la electricidad estática, no toque las tarjetas. Para descargar la electricidad estática, toque un objeto conectado a tierra, o lleve una correa a tierra.
- Inserte las tarjetas cuidadosamente para evitar doblar los pines de los conectores (pines machos sobre la MBU).

## *1.3 MBU (Placa Base)*

La MBU (Placa Base) controla la comunicación entre interfaces periféricos, supervisa todos los recursos del sistema, controla el ajuste de la ganancia de la señal PCM, genera los tonos del sistema, y gestiona el procesamiento de llamadas del sistema.

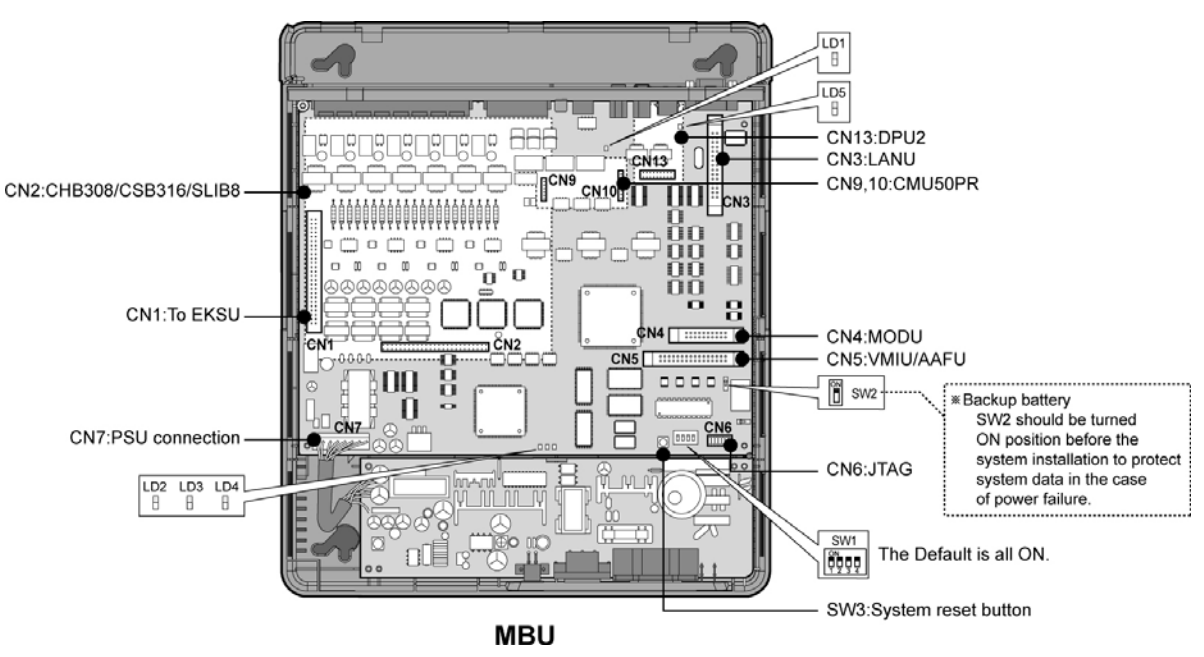

**FIGURA 7: ESQUEMA DE LA PLACA BASE** 

#### *NOTA: cuando falla la alimentación, el último puerto de extensión analógica de la Placa Base se conectará automáticamente a la línea 1.*

La MBU se instala en el bastidor y proporciona varias clases de conectores RJ11 modulares para la conexión de tarjetas periféricas y funciones misceláneas (de acuerdo con la siguiente figura y la tabla):

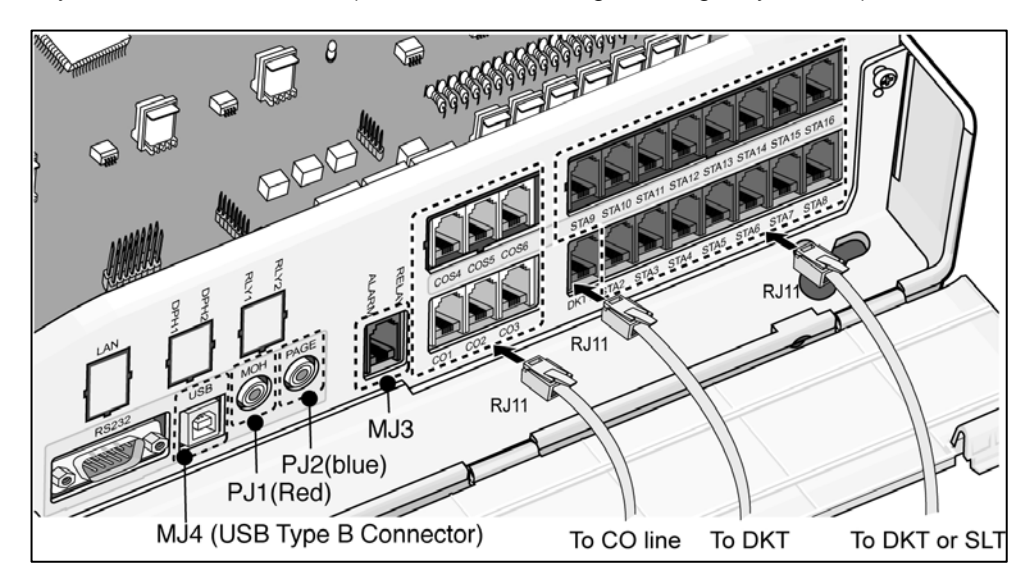

**FIGURA 8: PUERTOS DE CONEXIÓN DE LA PLACA BASE** 

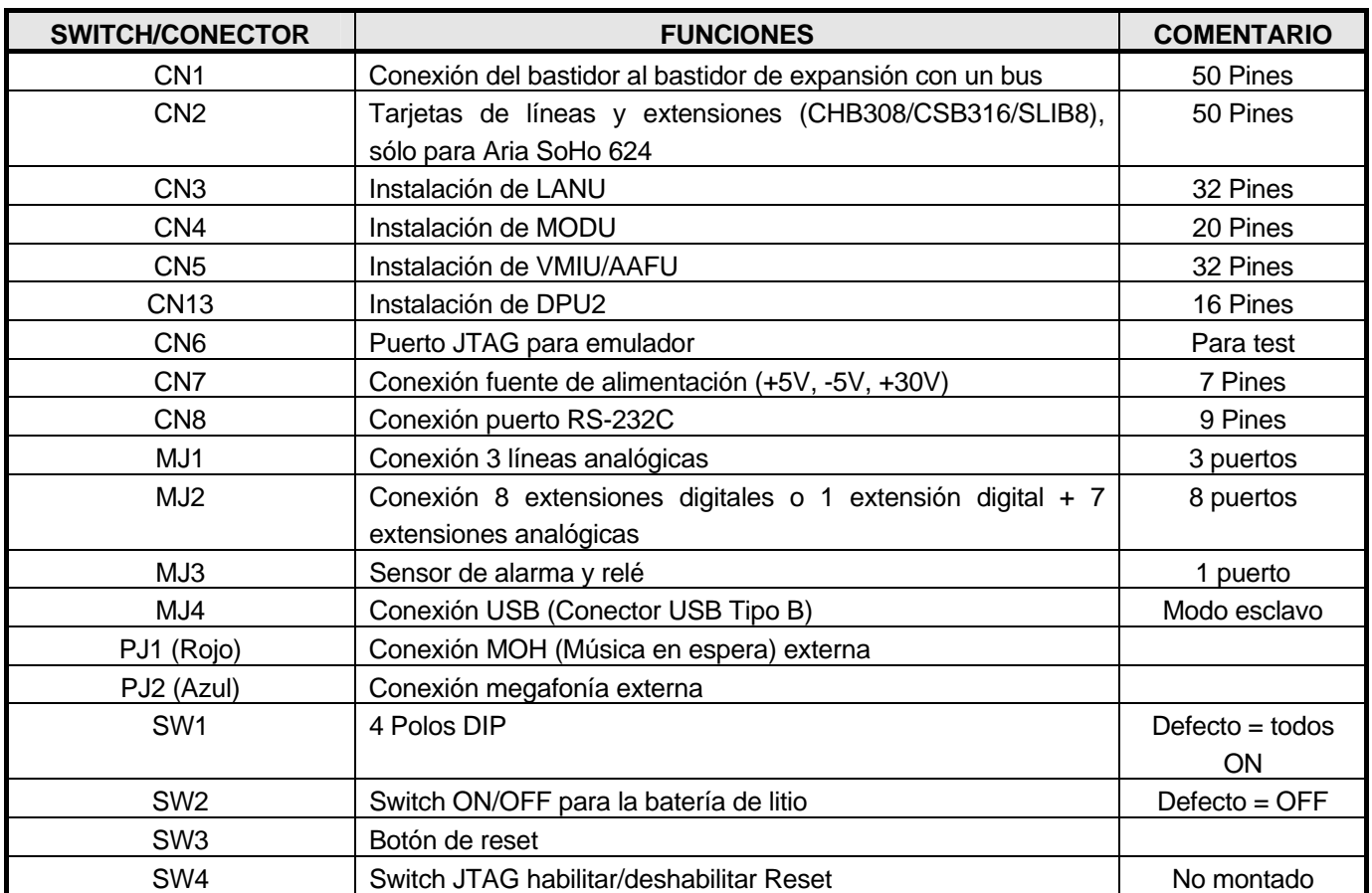

#### **CONECTORES, PUERTOS JACK Y FUNCIONES DE LOS SWITCH**

## **1.3.1 Asignación de pines de los puertos de extensiones de la Placa Base**

#### *1.3.1.1 Conectores para líneas analógicas de la Placa Base*

#### **EXTENSIONES ANALÓGICAS**

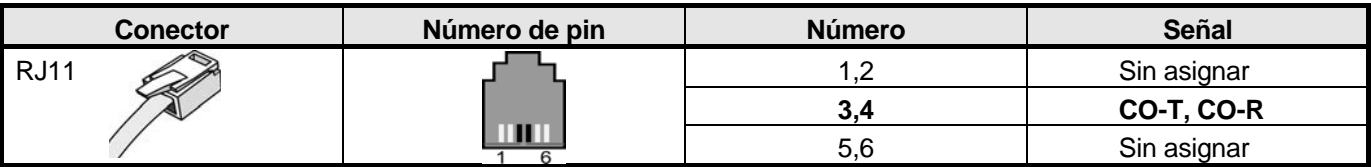

#### *1.3.1.2 Conectores para extensiones de la Placa Base*

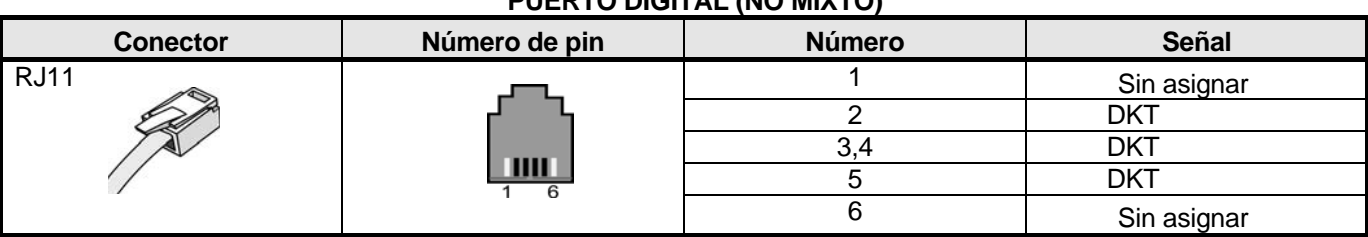

#### **PUERTO DIGITAL (NO MIXTO)**

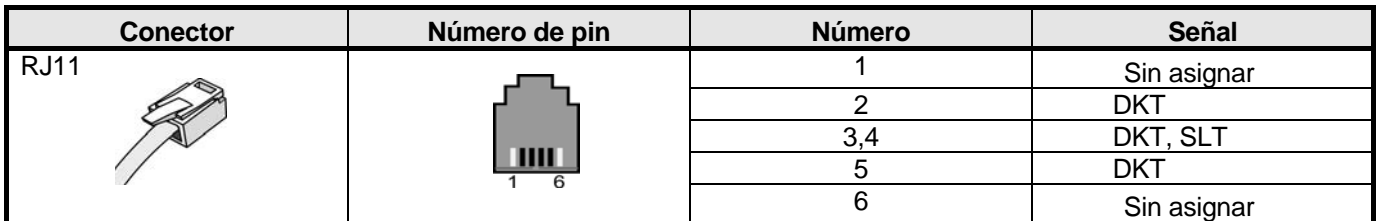

#### **EXTENSIONES HÍBRIDAS**

*NOTA: cuando instale una extensión digital o analógica en un puerto híbrido, realice la asignación de pines descrita arriba. Si lo hace de otra forma, el teléfono analógico o digital no funcionará.* 

#### **PUERTO DIGITAL**

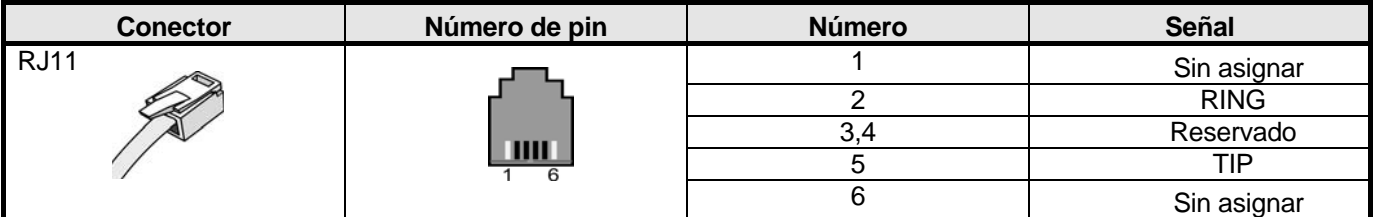

#### **TERMINAL ANALÓGICO**

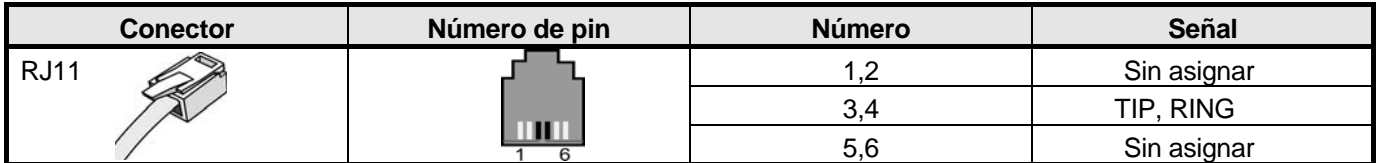

## *1.3.1.3 Asignación de pines para puerto de detección de alarma y relé y para puerto USB*

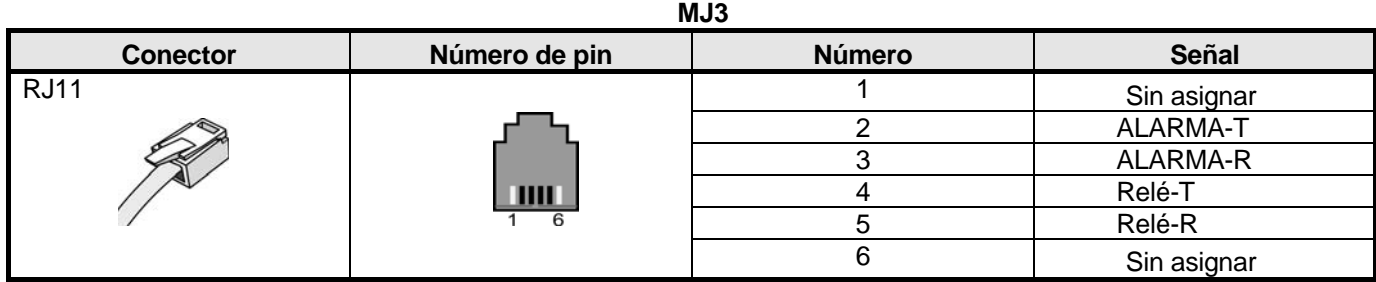

#### **ASIGNACIÓN DE PINES MJ4 (USB)**

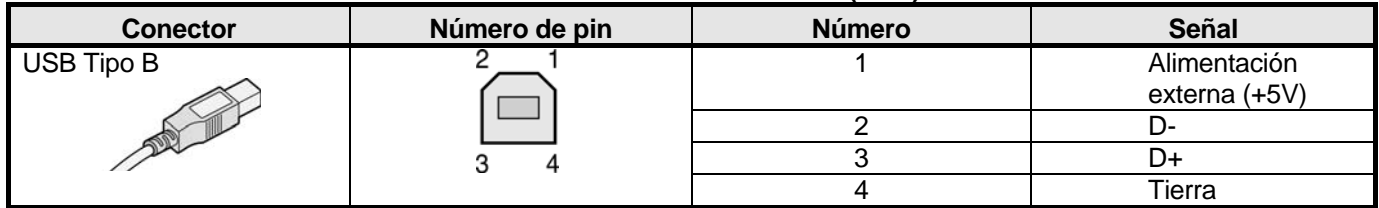

## **1.3.2 Función de los switches**

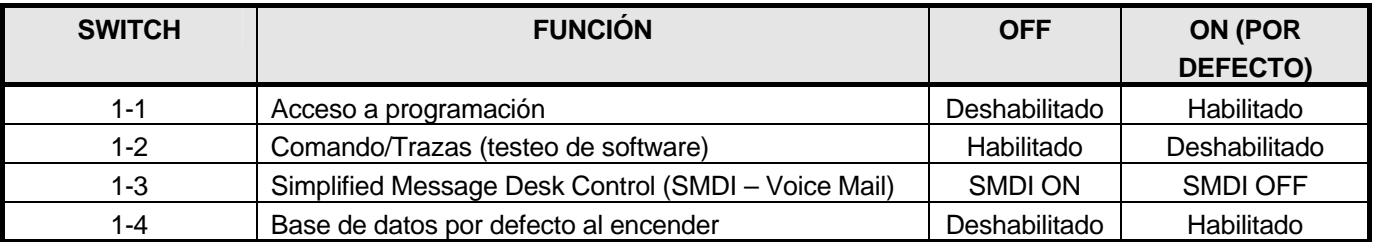

Antes de programar el sistema, el switch 1-4 deberían ponerse a ON y darle al botón de reset para inicializar la base de datos del sistema por defecto. Una vez la base de datos ha sido inicializada, el switch 1-4 deberían ponerse a OFF para proteger la base de datos.

Después de poner el switch de la batería de litio (SW1) a ON para proteger los datos de la RAM/RTC, instale las tarjetas opcionales de la MBU.

*NOTA—* 

- El switch SW2-DIP se debe poner a ON para proteger la base de datos del sistema en caso de fallo de alimentación.
- Sustituya las baterías por unas iguales o equivalents, recomendadas por el fabricante; el sistema no funcionará correctamente si la batería se sustituye por una incorrecta.
- El 4º polo (switch 4) del SW3 debería estar a OFF para proteger las prestaciones estando programada después de encender el sistema e inicializarlo.

## *1.4 Instalación de tarjetas de líneas y extensiones*

## **1.4.1 CHB308 (3 líneas analógicas y 8 puertos híbridos)**

La tarjeta CHB308 se puede instalar en el conector CN2 (CHB308/CSB316/SLIB8) de la MBU (Placa Base), y proporciona 3 conectores para línea analógica que soportan señalización por pulsos y DTMF. Esta tarjeta sólo está disponible para la Aria SoHo 624.

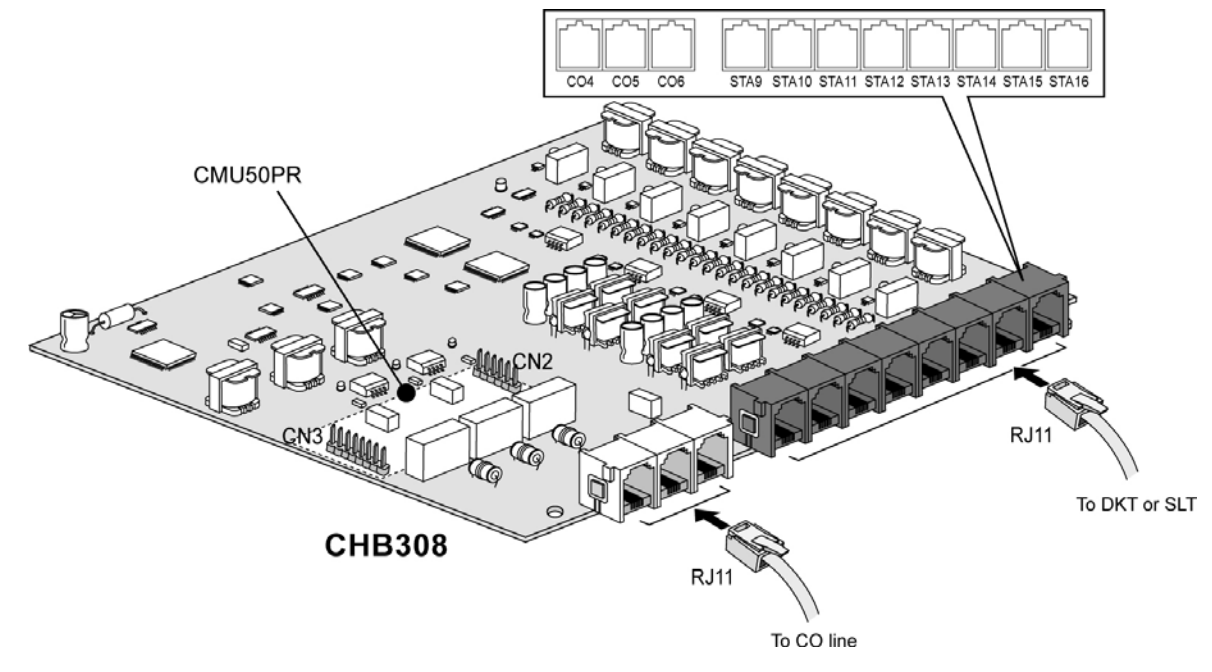

**FIGURA 9: TARJETA CHB308** 

#### *1.4.1.1 Asignación de los pines de los conectores para extensiones digitales*

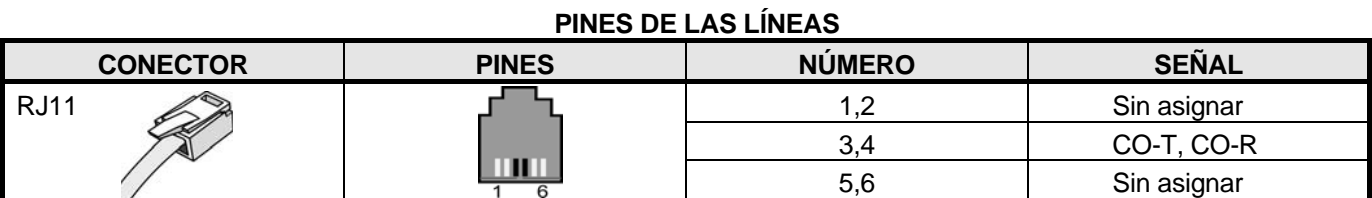

#### **PINES DE LAS EXTENSIONES**

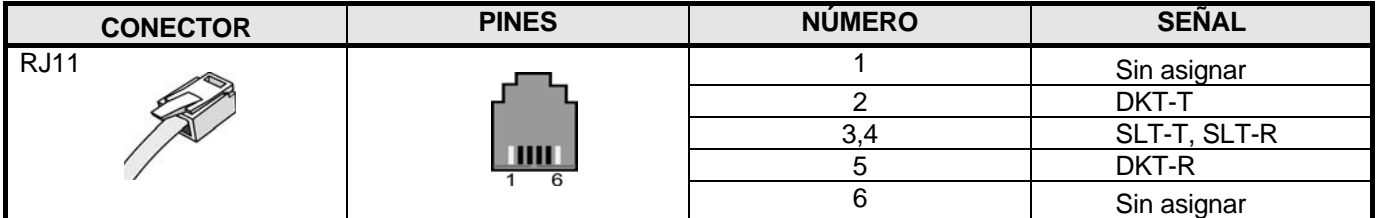

## *1.4.1.2 Tarjeta opcional CMU12PR (tarificación por pulsos de 12 KHz y Unidad de detección de inversión de polaridad)*

El modulo CMU12PR proporciona 3 canales para la tarificación por pulsos de 12 KHz, así como 3 circuitos para la detección de inversión de polaridad. Se puede instalar en la MBU (Placa Base), CHB308 o CSB316.

## **1.4.2 CSB316 (3 líneas analógicas y 16 extensiones analógicas)**

La tarjeta CSB316 se puede instalar en el conector CN2 (CHB308/CSB316/SLIB8) de la MBU (Placa Base). Esta tarjeta sólo está disponible para la Aria SoHo 624.

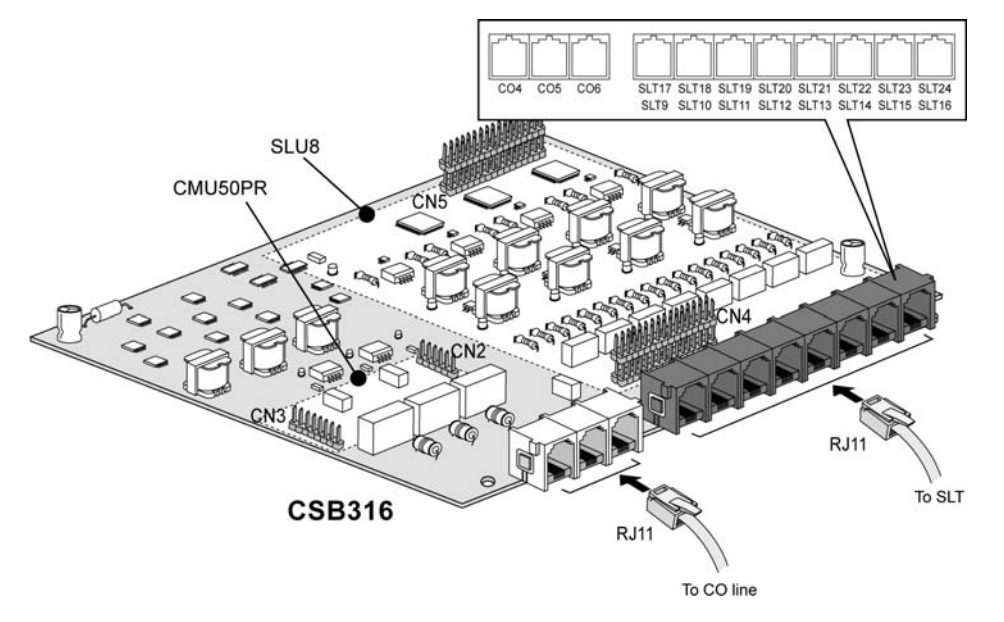

**FIGURA 10: CSB316** 

#### *1.4.2.1 Asignación de los pines de la tarjeta CSB316*

#### **PINES DE LAS LÍNEAS**

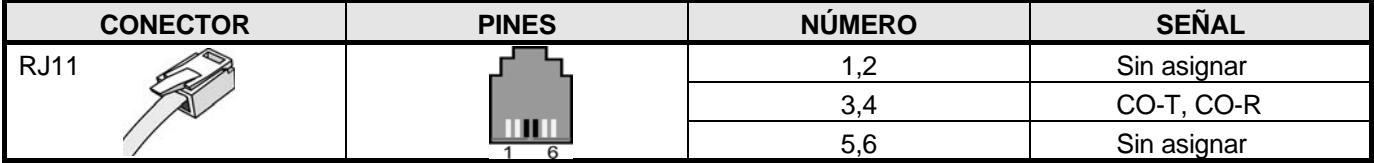

#### **PINES DE LAS EXTENSIONES**

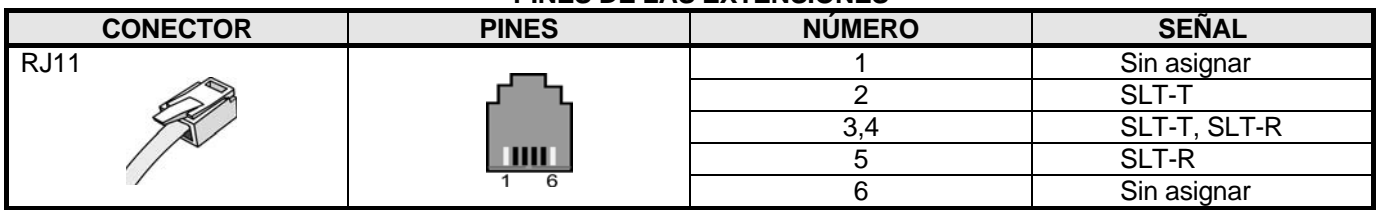

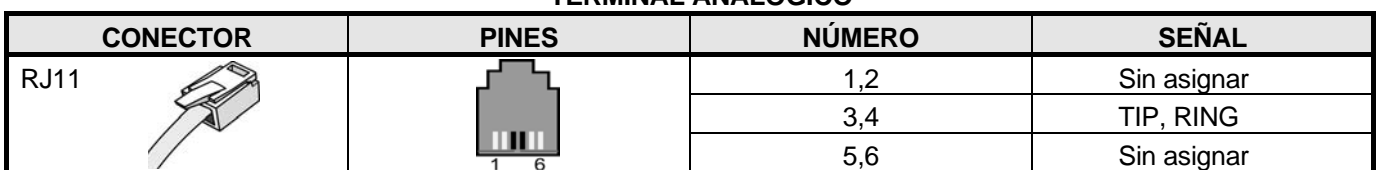

#### **TERMINAL ANALÓGICO**

#### *1.4.2.2 Tarjeta opcional CMU12PR (tarificación por pulsos de 12 KHz y Unidad de*

#### *detección de inversión de polaridad)*

El modulo CMU12PR proporciona 3 canales para la tarificación por pulsos de 12 KHz, así como 3 circuitos para la detección de inversión de polaridad. Se puede instalar en la MBU (Placa Base), CHB308 o CSB316.

## **1.4.3 SLIB8 (8 extensiones analógicas)**

La tarjeta SLIB8 se puede instalar en el conector CN2 (CHB308/CSB316/SLIB8) de la MBU (Placa Base) y proporciona 8 extensiones analógicas. Esta tarjeta sólo está disponible para la Aria SoHo 624.

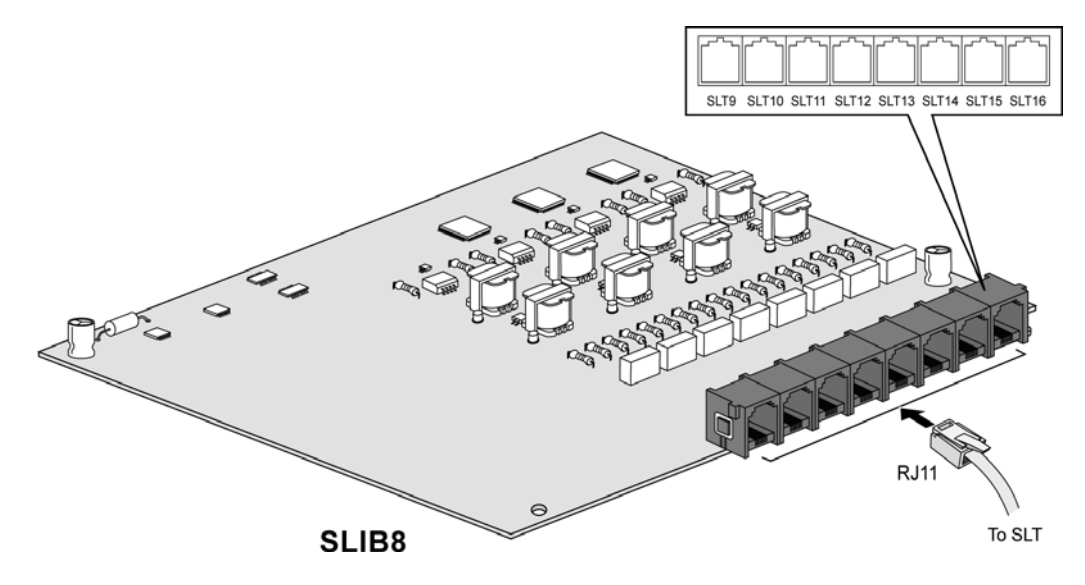

**FIGURA 11: SLIB8** 

#### *1.4.3.1 Asignación de pines*

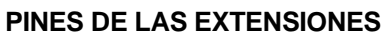

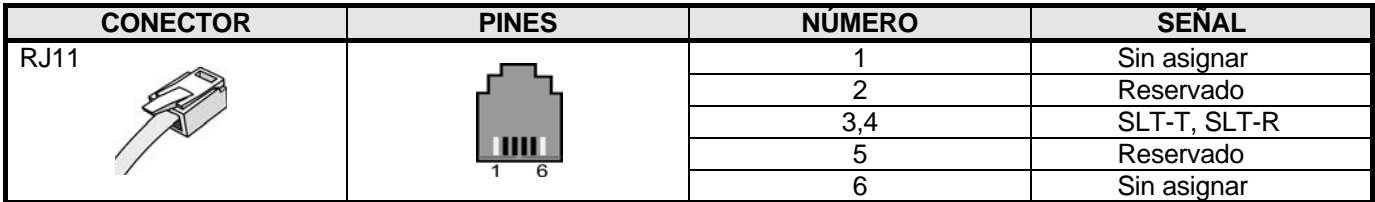

## *1.5 Instalación de otras tarjetas*

## **1.5.1 VMIU / AAFU (Tarjeta de correo de voz /tarjeta de operadora**

## **automática)**

La tarjeta VMIU (Tarjeta de correo vocal) se puede instalar en el conector CN5 (VMIU/AAFU) de la MBU (Placa Base) y proporciona anuncios del sistema, anuncios ACD/UCD y buzones de voz para las extensiones. La tarjeta AAFU (Tarjeta de operadora automática) proporciona anuncios del sistema y anuncios ACD/UCD, y se puede pinchar en el mismo conector que la VMIU.

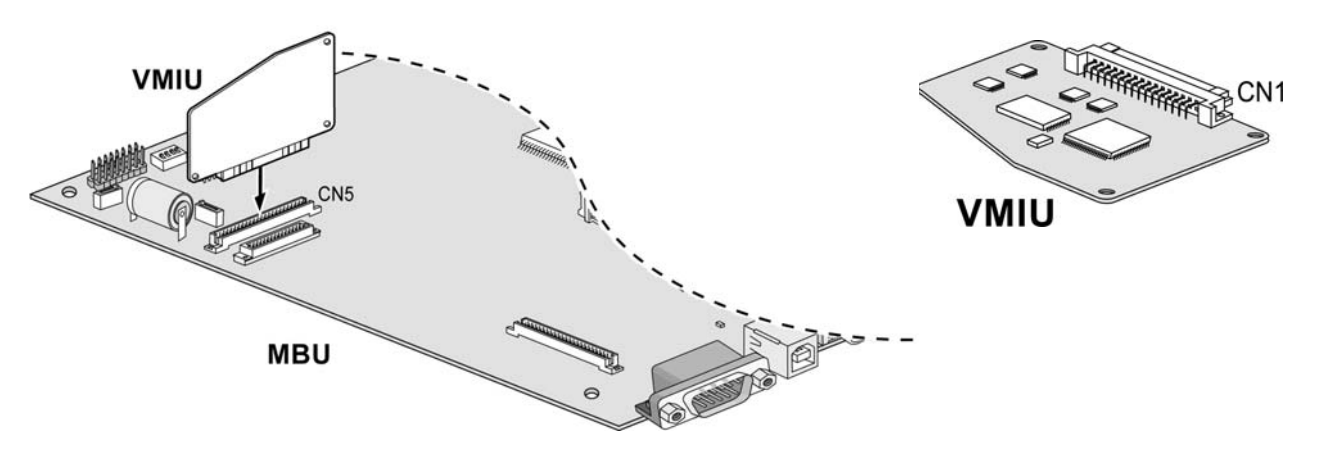

#### **FIGURA 12: VMIU**

#### **DESCRIPCIÓN TARJETA VMIU**

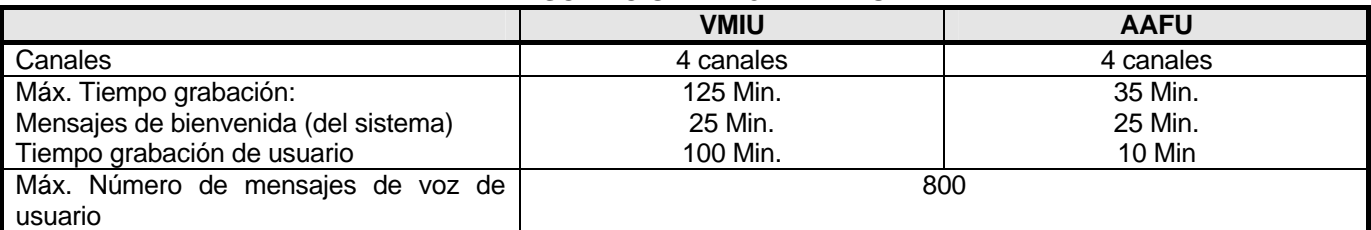

*NOTA: los mensajes de usuario no se perderán si se pierde la alimentación o se resetea el sistema. Los switches SW1-4 y SW2 controlan la protección de los mensajes grabados.* 

## **1.5.2 LANU (Unidad de interfaz LAN)**

La tarjeta de interfaz LAN (LANU) se debe instalar en el conector LANU (CN3) de la Placa Base (MBU).

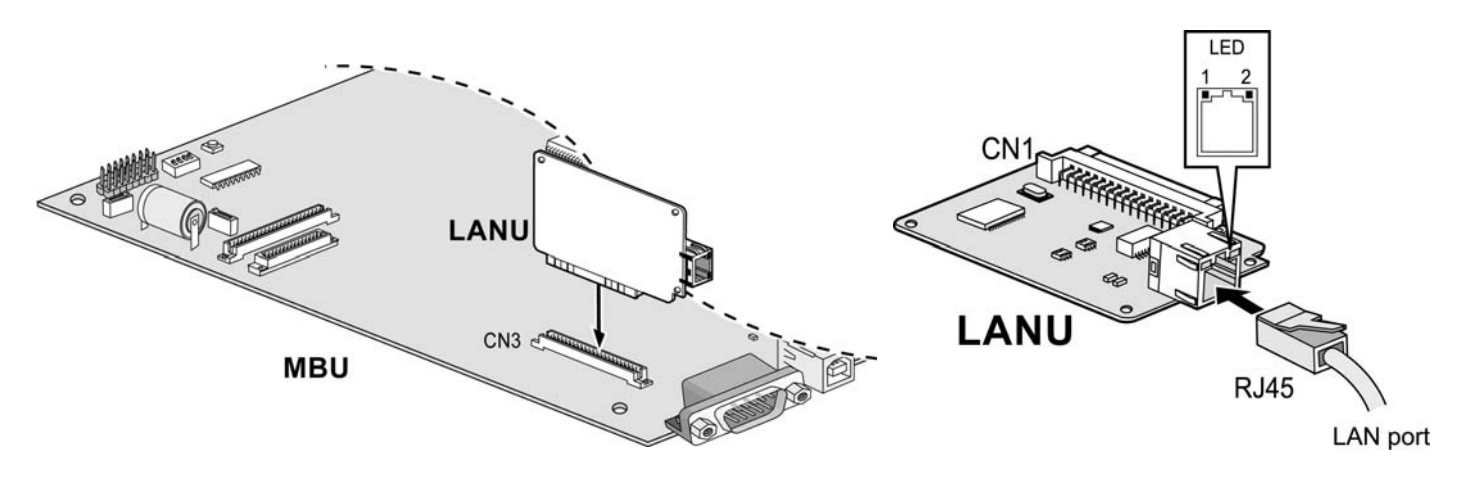

**FIGURA 13: LANU** 

## **1.5.3 MODU (Unidad de módem)**

La unidad de módem (MODU) se debe instalar en el conector MODU (CN4) de la MBU, y proporciona conexión por módem analógico. Soporta Bell, ITU-T, V.34, V.32BIS, V.90 a velocidades desde 300bps hasta 33Kbps.

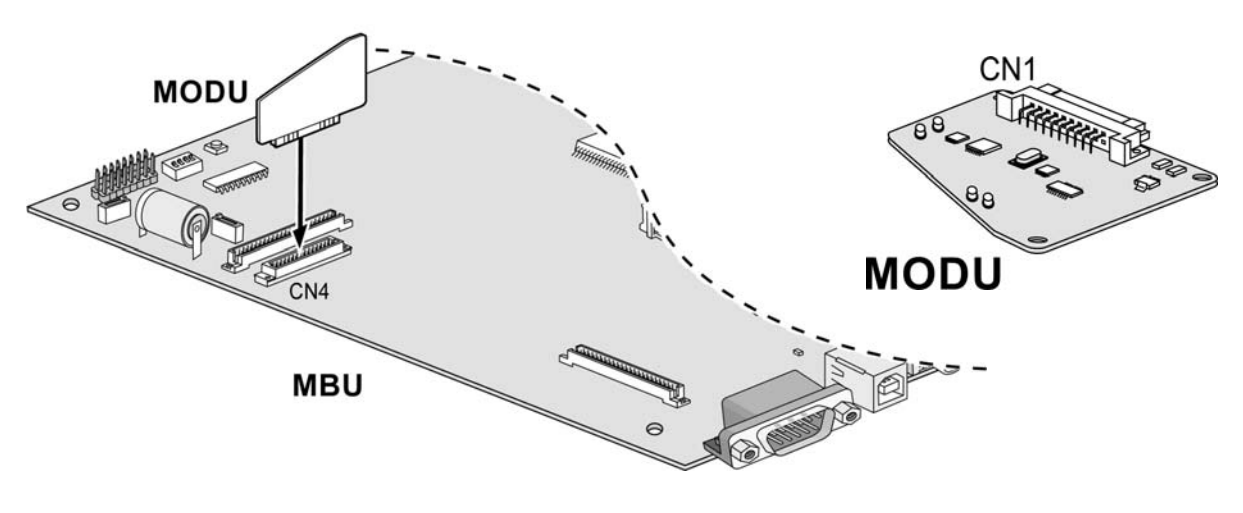

**FIGURA 14: MODU** 

## **1.5.4 DPU2 (Unidad de apertura de puerta)**

El módulo de aperture de puerta (DPU2) se debe instalar en el conector DPU2 (CN13) de la placa base (MBU), y proporciona dos interfaces de intercomunicador y dos relés para apertura de puerta.

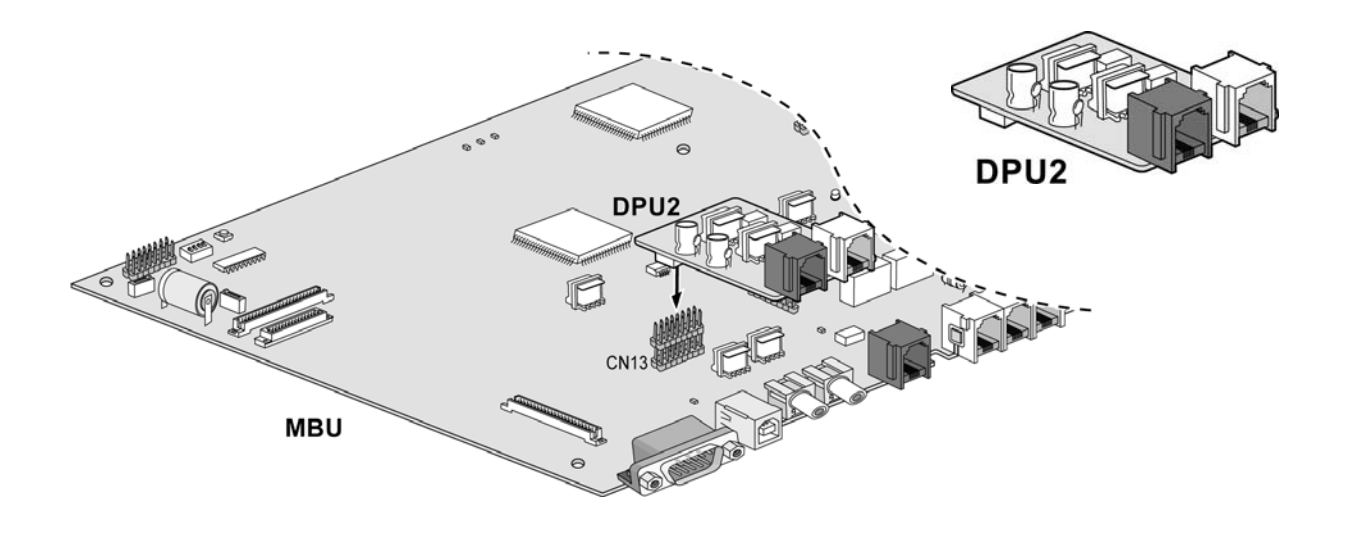

#### **FIGURA 15: DPU2**

#### *1.5.4.1 Asignación de pines*

**PINES DEL INTERCOMUNICADOR** 

| <b>CONECTOR</b> | <b>PINES</b> | <b>NÚMERO</b> | <b>SEÑAL</b>       |
|-----------------|--------------|---------------|--------------------|
| <b>RJ11</b>     | ШU           |               | N/A                |
|                 |              |               | DPH1-T             |
|                 |              |               | DPH1-R             |
|                 |              |               | DP <sub>2</sub> -T |
|                 |              |               | DP2-R              |
|                 |              |               | Sin asignar        |

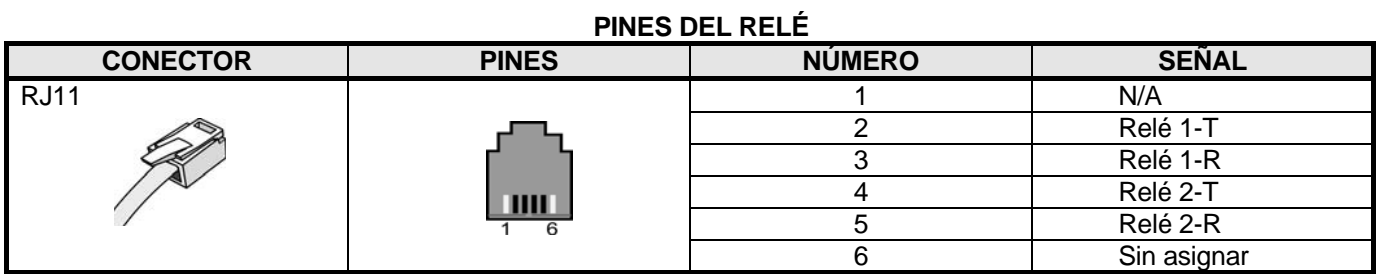

#### **TERMINAL LDP-DPB**

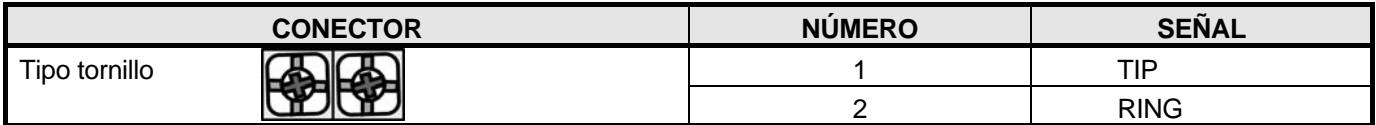

## **1.5.5 CMU12PR (Unidad de detección de pulsos de 12 KHz y detectores de**

## **inversión de polaridad)**

La unidad de detección de pulsos de 12 KHz y detectores de inversión de polaridad (CMU12PR) proporciona 3 circuitos de detección de pulsos de 12 KHz y proporciona 3 canales de detección de inversión de polaridad. Se puede instalar en MBU, CHB308 y CSB316.

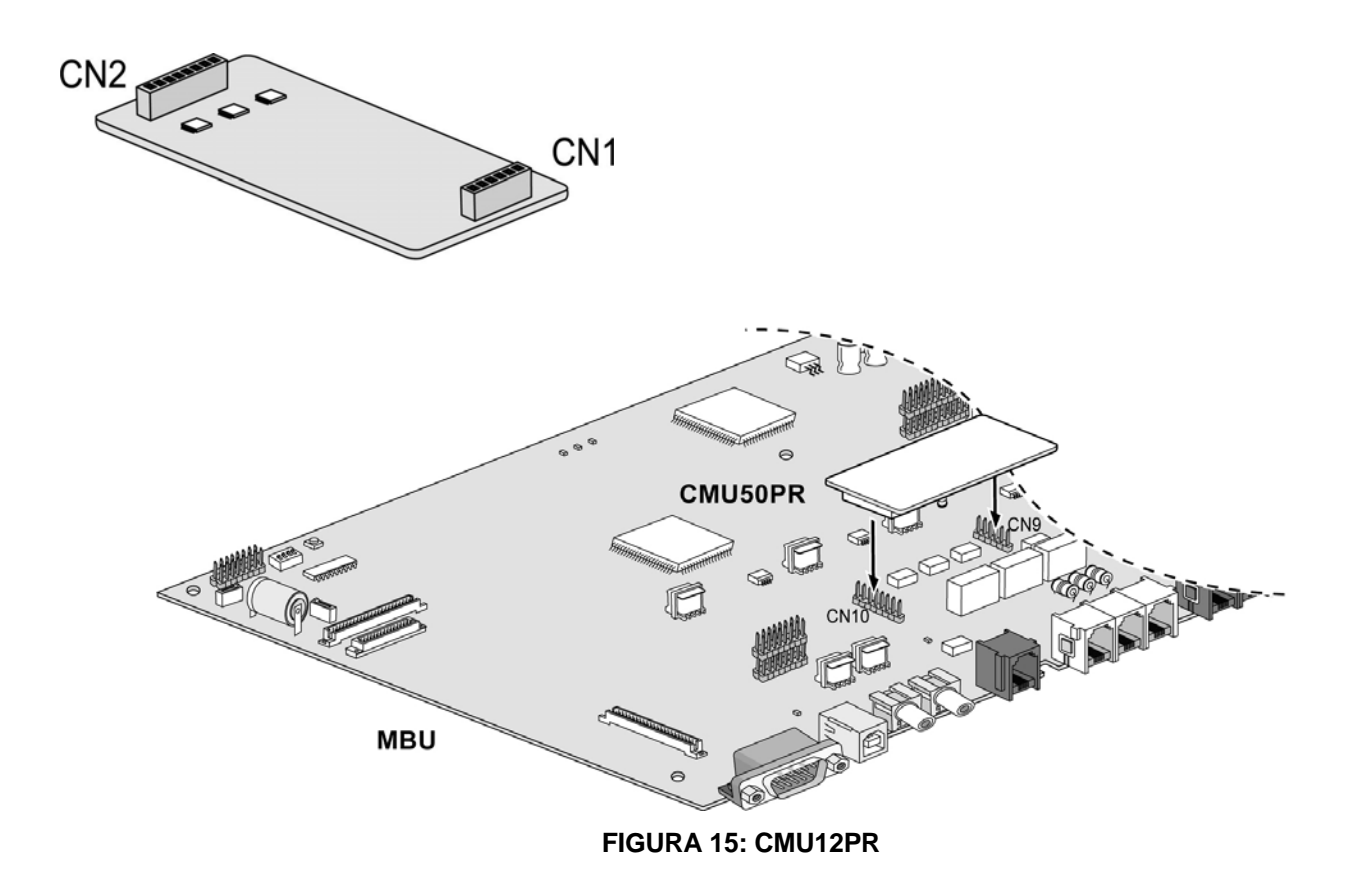

## *1.6 Conexión de terminales y cableado*

## **1.6.1 Conexión de teléfonos digitales**

La siguiente figura ilustra cómo conectar un teléfono digital al sistema Aria SoHo:

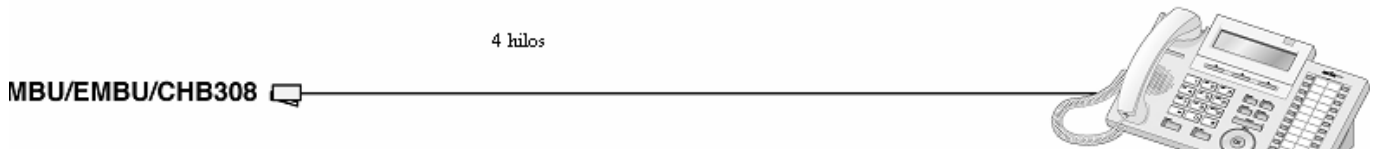

#### **FIGURA 16: CONEXIÓN TELÉFONO DIGITAL**

**ASIGNACIÓN DE PINES** 

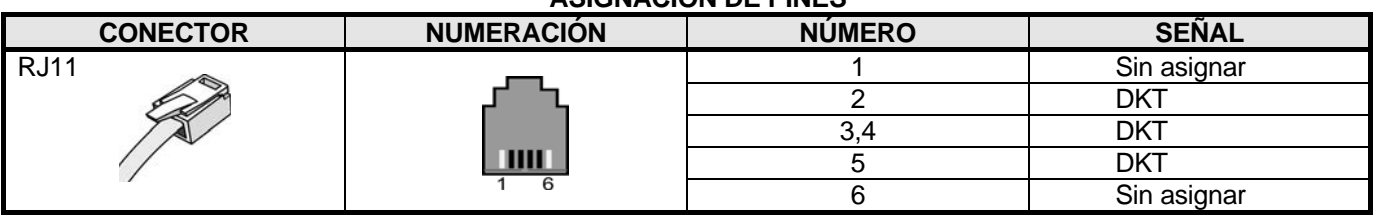

## **1.6.2 Conexión de teléfono analógico**

La siguiente figura ilustra cómo conectar un teléfono analógico al sistema Aria SoHo:

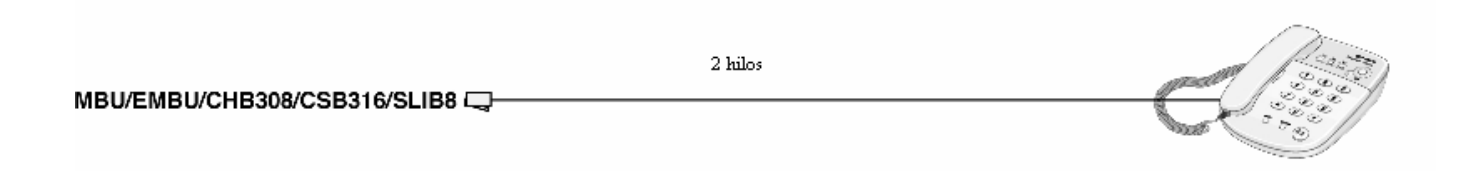

#### **FIGURA 17: CONEXIÓN DE TELÉFONO ANALÓGICO**

#### **ASIGNACIÓN DE PINES**

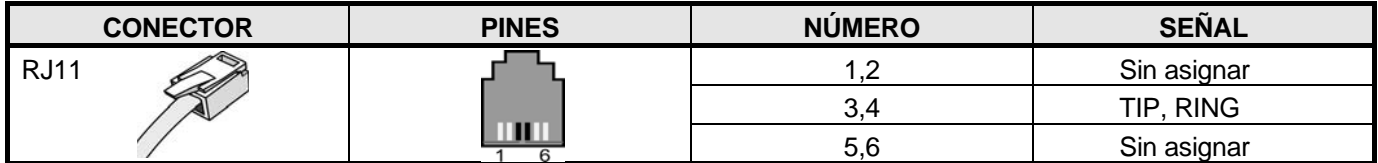

## **1.6.3 Conexión de otros tipos de terminales**

La Placa Base (MBU) proporciona conexiones para una fuente de música externa, un puerto de megafonía externa, un relé, y un puerto de detección de alarma.

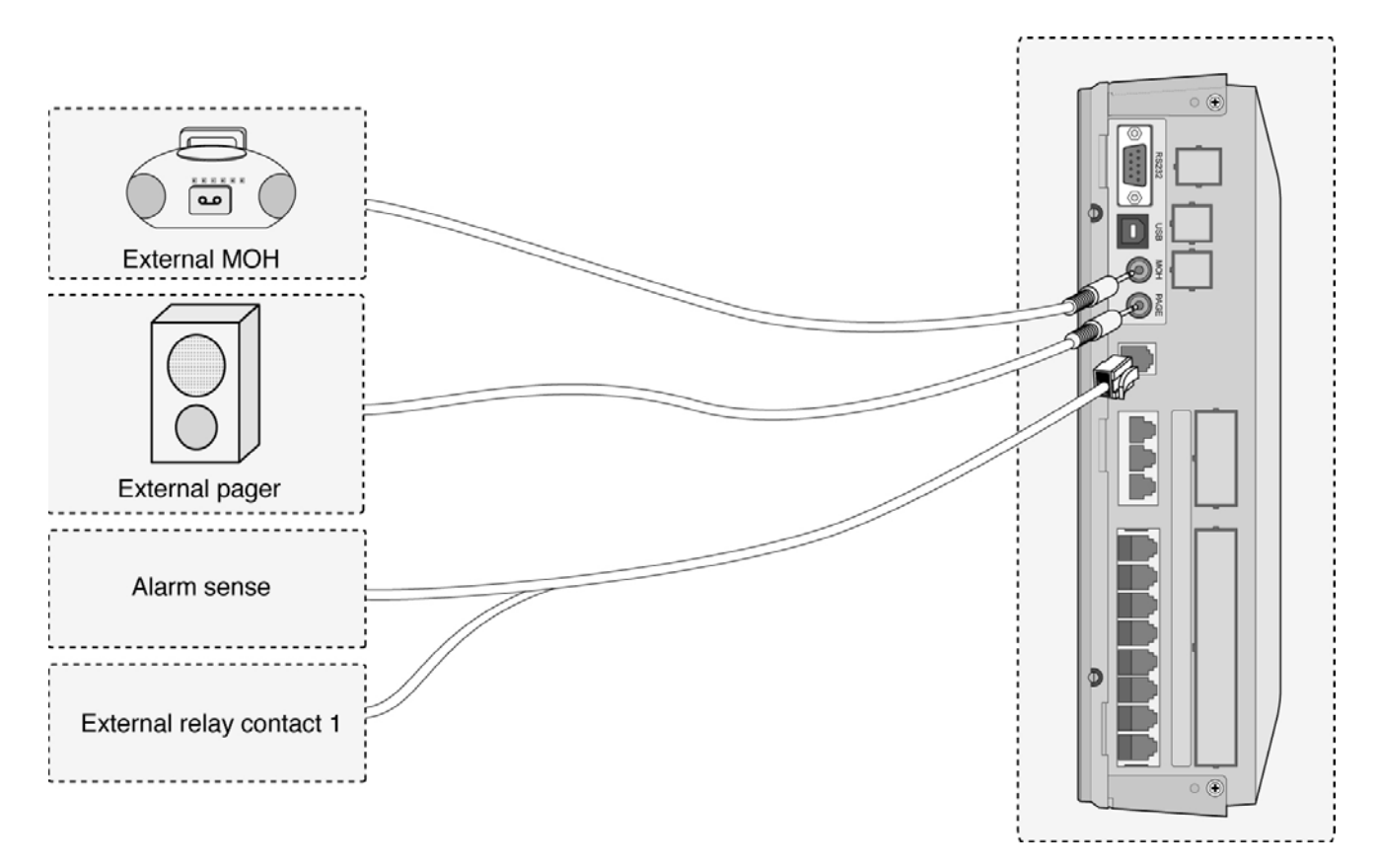

**FIGURA 18: CONEXIÓN DE TERMINALES ADICIONALES** 

## *2 PUESTA EN MARCHA*

## *2.1 Antes de empezar a programar*

Antes de empezar a programar, siga los siguientes pasos:

- 1. El switch SW2 de la Placa Base se debe poner a ON para proteger la base de datos en caso de fallo de alimentación.
- 2. Compruebe que todos los DIP del switch SW1 de la Placa Base están a ON.
- 3. Conecte la alimentación.
- 4. Programe el PGM 100 (País):

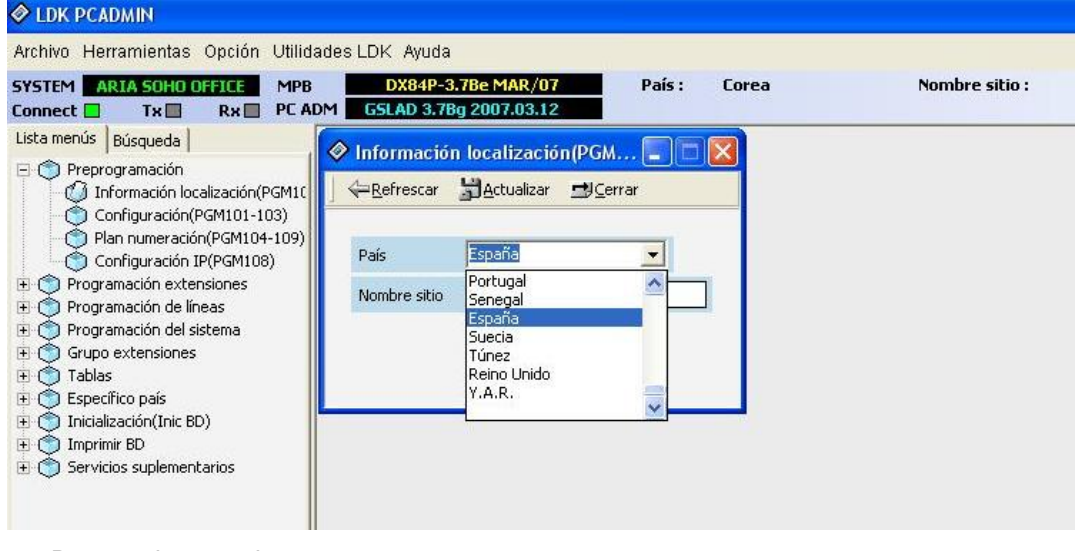

- 5. Resetee la central.
- 6. Ponga el polo 4 del switch SW1 de la Placa Base a OFF, para la protección de la base de datos.

## *2.2 Programación básica*

El sistema ARIA SoHo puede ser programado para adaptarse a las necesidades individuales del cliente. Puede programar de dos maneras:

- PC Admin
- Teléfono digital (por defecto, la extensión programadora es la 100).

## **2.2.1 Programación previa**

#### *2.2.1.1 País y nombre del sitio (PGM 100)*

*NOTA: para poder modificar este campo, asegúrese de que el el switch SW4 está a ON.* 

#### **Código de país**

Para programar el código de país (PGM 100):

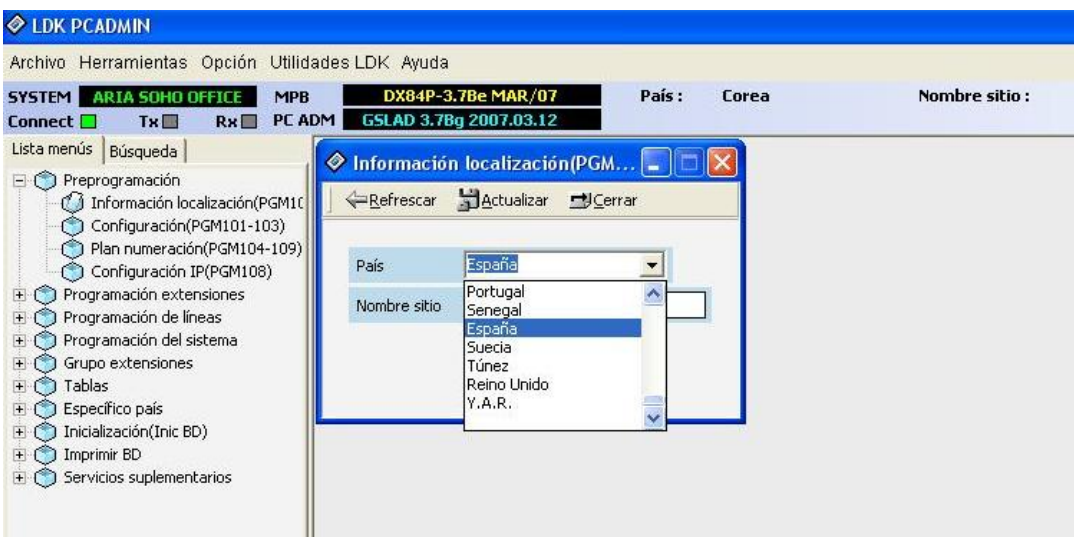

#### *2.2.1.2 Asignación física de tarjetas (PGM 101)*

Se utiliza para asignar el tipo de tarjeta que hay pinchada en cada slot.

Si el polo 4 del switch SW1 de la Placa Base (MBU) está a ON, el sistema detecta automáticamente las tarjetas que hay pinchadas en el sistema cuando éste se enciende.

Sin embargo, si se inserta una tarjeta cuando el polo 4 está a OFF para proteger la base de datos, el sistema no detecta automáticamente la tarjeta y hay que darla de alta manualmente. En este caso, además hay que programar el PGM 103 para que a la nueva tarjeta se le asigne una numeración de extensiones/líneas.

Para programar la asignación física:

1. Acceda al PGM 101, donde verá las tarjetas que hay pinchadas:

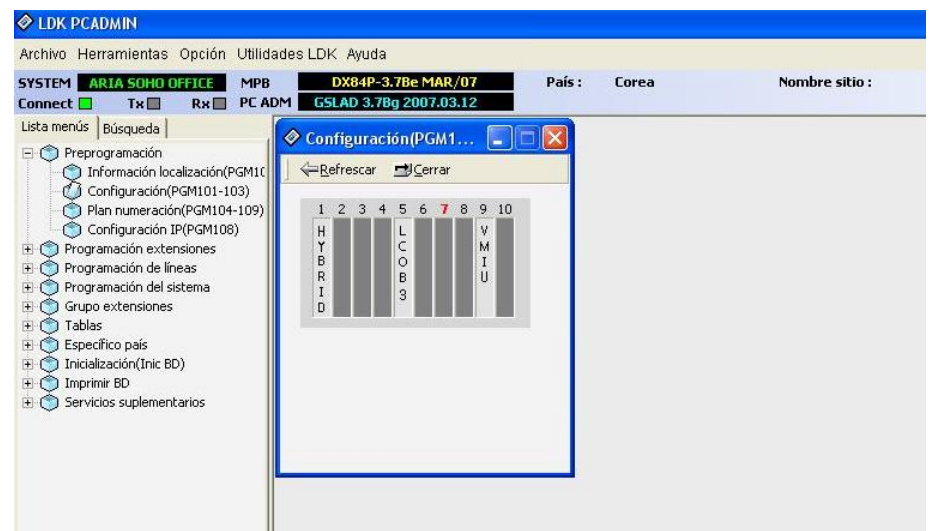

2. Sitúe el ratón sobre el slot donde desea insertar una nueva tarjeta y pulse el botón derecho. Escoja 'Seleccione tarjeta':

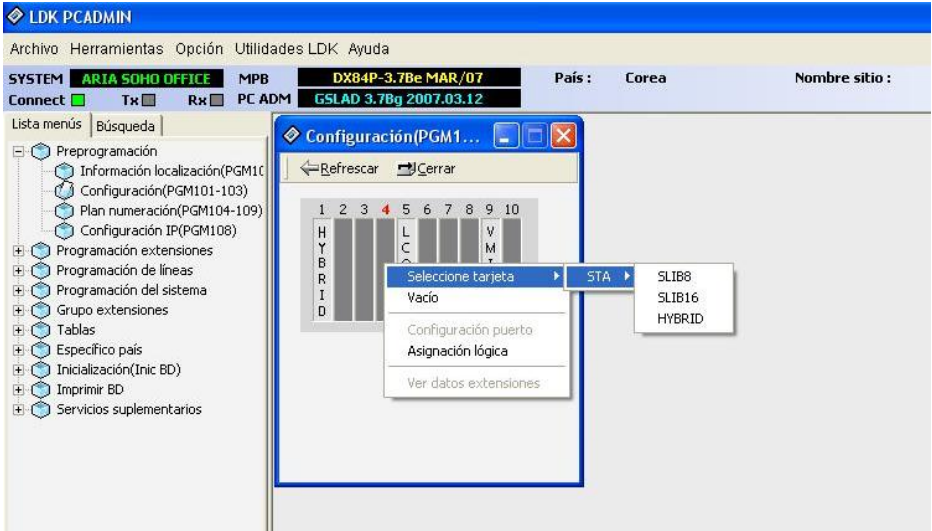

- 3. Si va a añadir una tarjeta de líneas seleccione 'COL', y si es de extensiones, 'STA'.
- 4. Del menú desplegable, seleccione el tipo de tarjeta que desea añadir.
- 5. Una vez seleccionada, verá el menú inicial con la nueva tarjeta incluida:

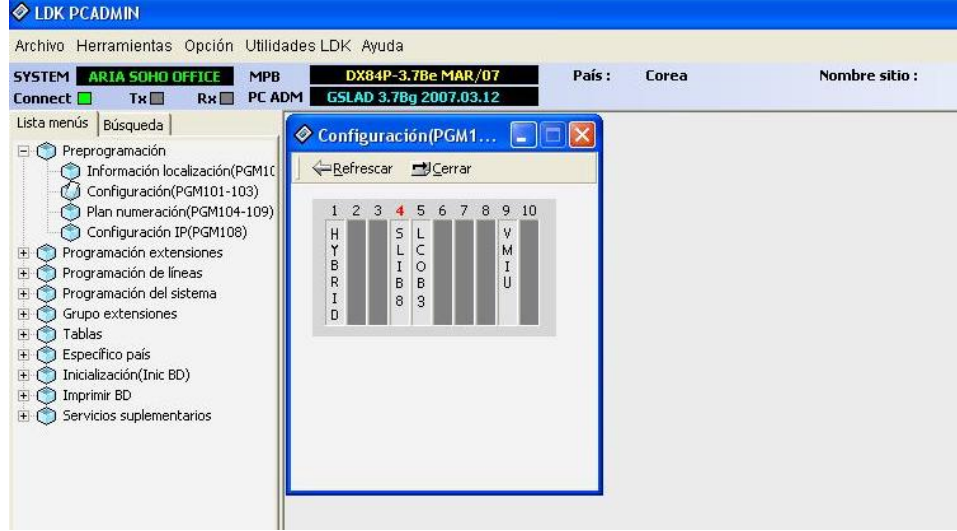

En caso de que programe con el teléfono, deberá introducir el código de la tarjeta correspondiente, de acuerdo con el siguiente cuadro:

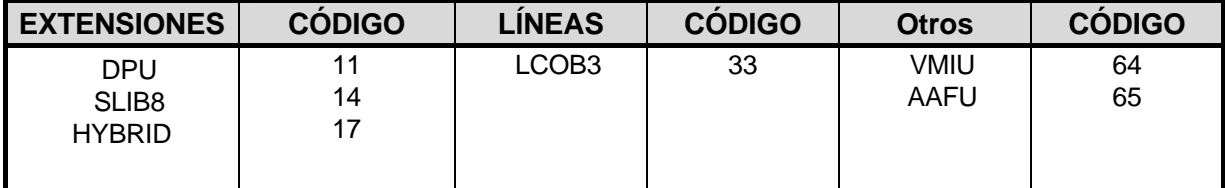

**ID de las tarjetas** 

#### *2.2.1.3 Asignación lógica de slots (PGM 103)*

Este menú se utiliza para asignar un orden lógico a las tarjetas de líneas y extensions instaladas. Con el polo 4 del SW1 de la Placa Base a ON, el orden lógico se asigna automáticamente (aunque puede ser modificado). Sin embargo, si está a OFF, está asignación se debe realizar manualmente.

Para añadir en el orden lógico una tarjeta de líneas o de extensiones:

1. Acceda al PGM 101-103. Póngase sobre algún slot y pulse el botón derecho de su ratón:

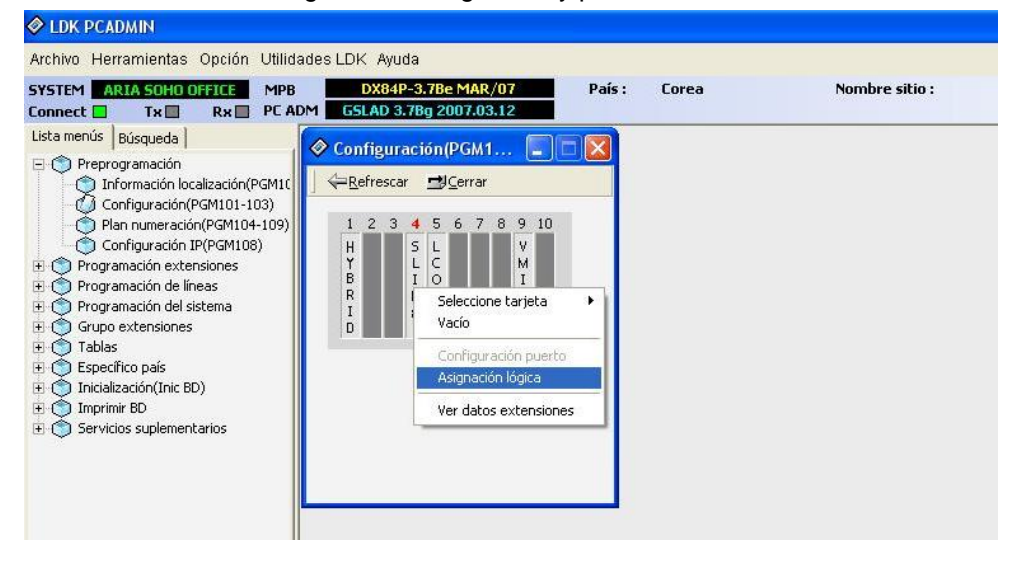

2. Seleccione 'Asignación lógica'.

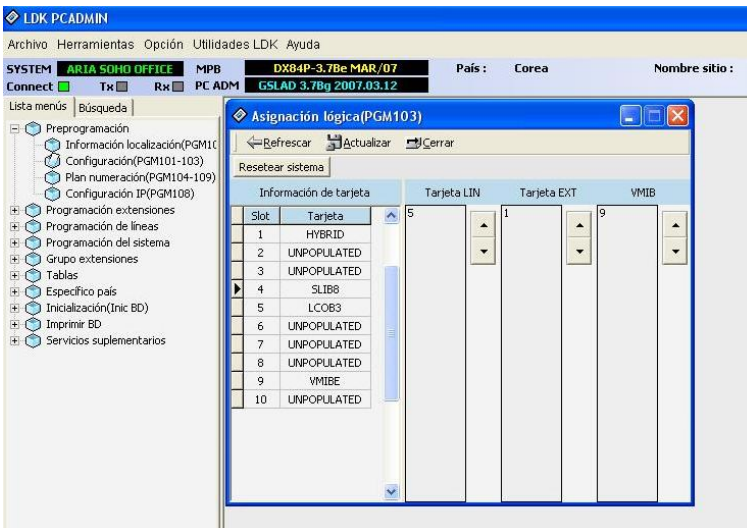

- 3. Verá tres columnas: 'Tarjeta LIN' (orden lógico de las tarjetas de líneas), 'Tarjeta EXT' (orden lógico de las tarjetas de extensiones) y 'VMIB' (orden lógico de las tarjetas de voz).
- 4. En la parte izquierda podrá ver todas las tarjetas que tiene instaladas en su sistema (según lo programado en el PGM 101). Sitúese sobre la tarjeta que desea añadir en el orden lógico:

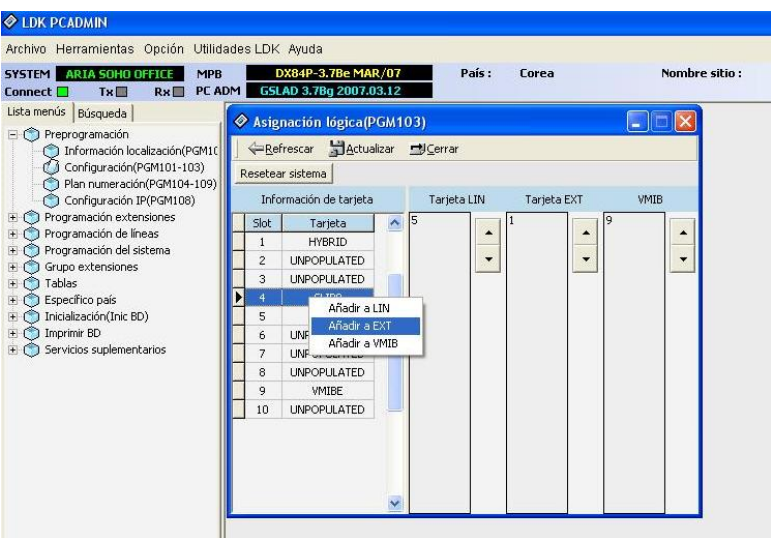

5. Si desea añadir una tarjeta de líneas seleccione 'Añadir a LIN'; si son extensiones, 'Añadir a EXT'. Tras esto, verá las columnas de la derecha (orden de líneas u orden de extensiones) actualizada:

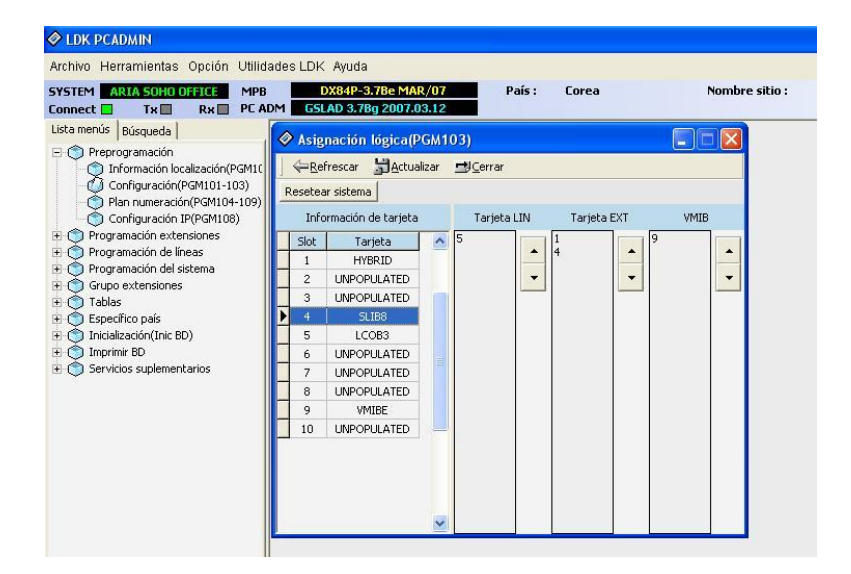

6. Pulse 'Actualizar' para guardar los cambios.

**Si se modifica el PGM 103, el sistema debe ser reseteado.** 

#### *2.2.1.4 Plan de numeración (PGM104)*

Para modificar el Plan de numeración (por defecto, el 1):

1. Acceda al PGM 104:

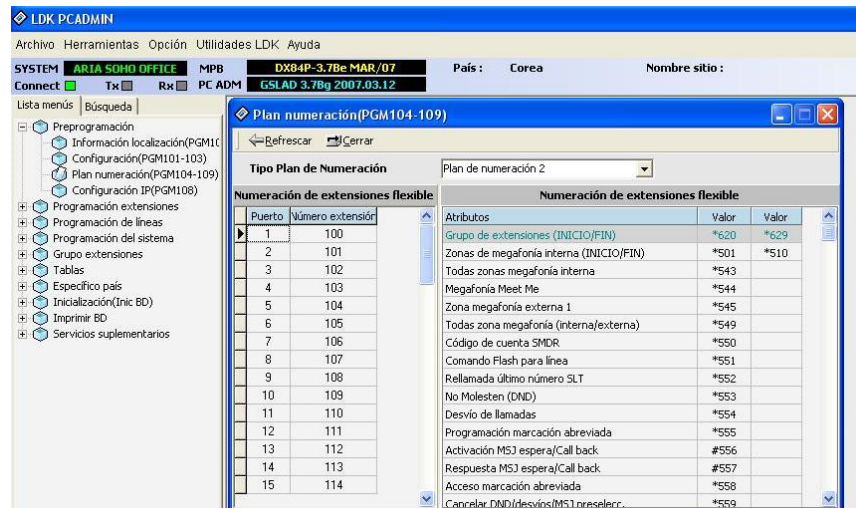

2. Puede cambiar el Plan de Numeración (menú desplegable). Si cambia el Plan de Numeración, cambiarán los códigos asociados a funciones (éstos se mostrarán en la misma ventana).

#### *2.2.1.5 Configuración de la dirección IP del sistema (PGM 108)*

La tarjeta LANU (Módulo LAN) se puede utilizar para aplicaciones de PC (PC Admin, ezPhone, ezAttendant). Para fijar la dirección IP y otros parámetros relacionados (máscara, gateway…), debe seguir los siguientes pasos:

1. Acceda al PGM 108:

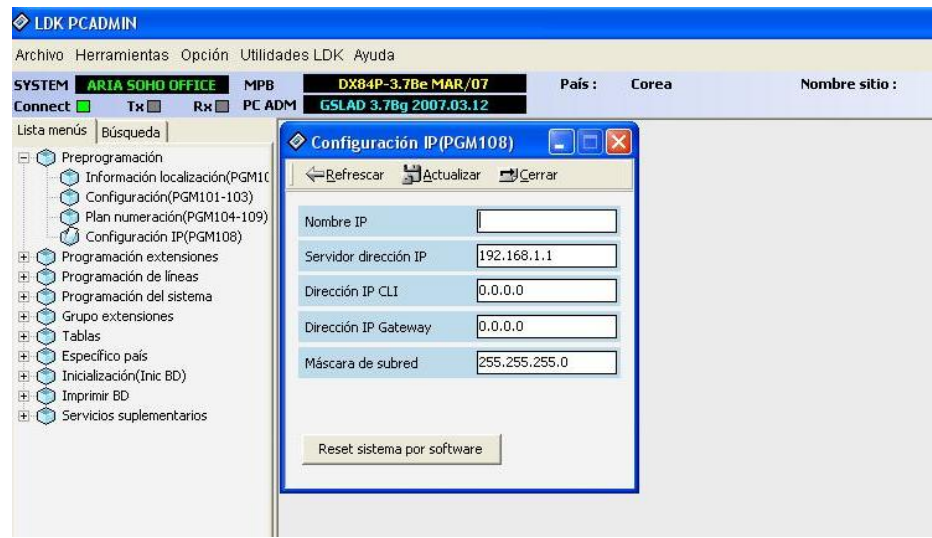

- 2. En el menú anterior configure:
	- a. Servidor dirección IP: dirección IP que desea asignar a la tarjeta LAN.
	- b. Dirección IP Gateway.
	- c. Máscara de subred.
- 3. Pulse actualizar para guardar los cambios.

#### *2.2.1.6 Fecha y hora del sistema (PGM 178)*

Para modificar la fecha y hora del sistema, siga los siguientes pasos:

1. Acceda al PGM 178:

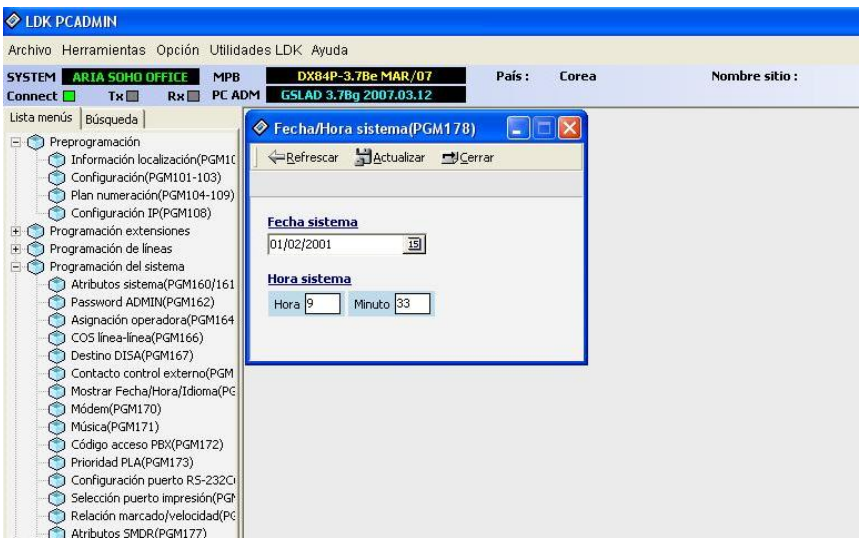

- 2. Introduzca la fecha y hora deseadas.
- 3. Pulse 'Actualizar' para guardar los datos.

## *2.3 Recibir llamadas (asignación de timbre)*

## **2.3.1 Asignación de timbre a una extensión/grupo de extensiones**

Se puede programar el sistema para que cada extensión pueda recibir un timbre de aviso cuando recibe una llamada externa, en función de la línea por la que entre.

Se puede definir un destino distinto en function del modo de funcionamiento del sistema (Día, Noche y Fin de semana). Además, es posible retardar el timbre, es decir, se puede programar que, desde que entra la llamada al sistema, ésta no se reciba inmediatamente, sino que se retarde un tiempo determinado. Se puede retrasar entre 1 y 9 timbres.

Por defecto, todas las llamadas suenan en la operadora (por defecto, extensión 101).

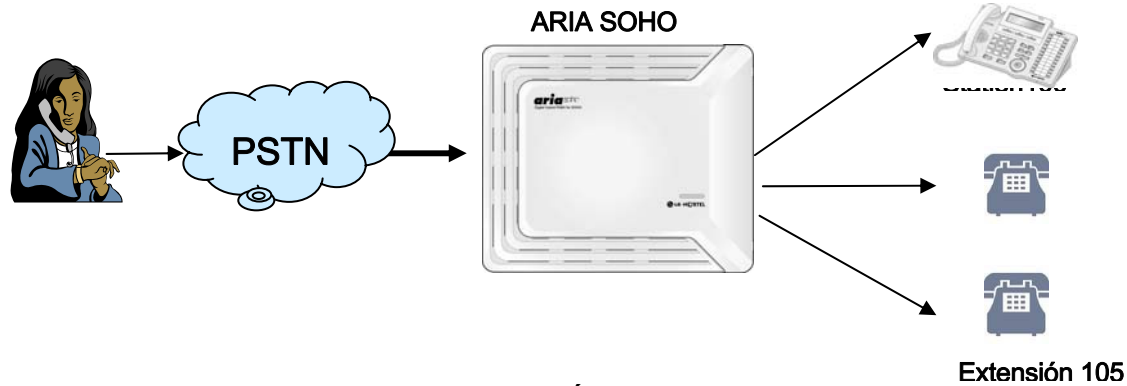

**FIGURA 19: ASIGNACIÓN DE DESTINO DE LAS LLAMADAS** 

Para programar que las llamadas que entren por una determinada línea suenen en una determinada extensión:

1. Acceda al PGM 144:

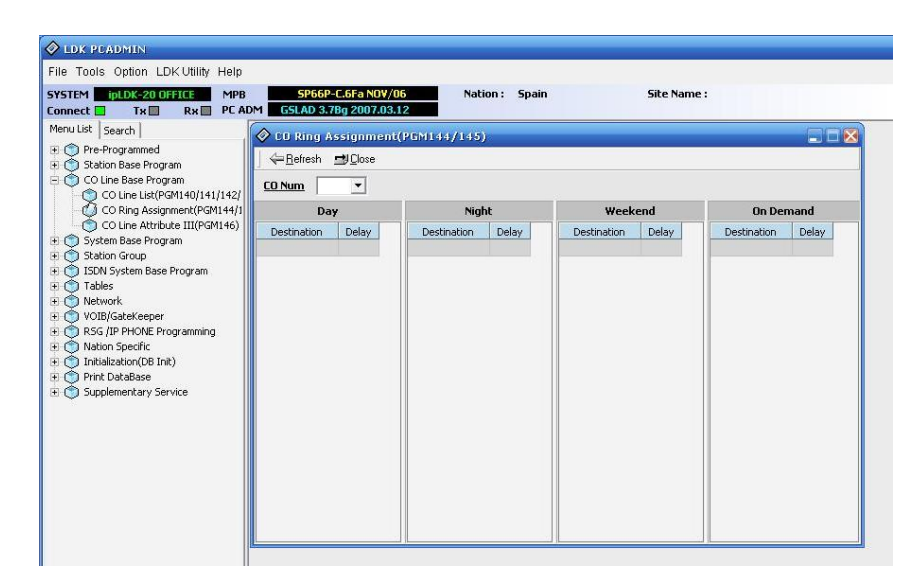

- 2. En el menu despleglable ('CO Num'), seleccione el número de línea que desea enrutar.
- 3. Tras seleccionar el número de línea, pulse 'Refresh'.

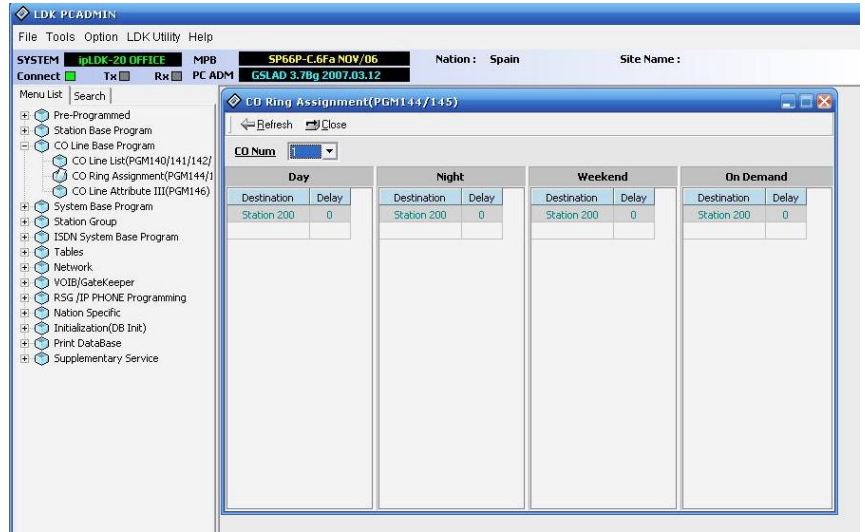

- 4. Podrá poner un destino diferente en function del modo de funcionamiento (Día, Noche, Fin de Semana, Bajo Demanda). Por defecto, todas las llamadas suenan en la operadora.
- 5. Sitúe el ratón sobre la extensión donde está definido que suene:

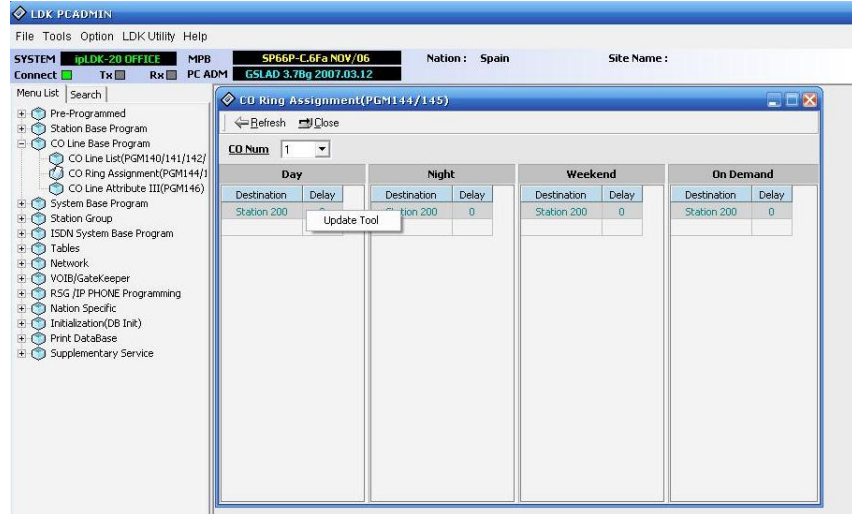

6. Pulse 'Update tool'. Verá la siguiente pantalla:

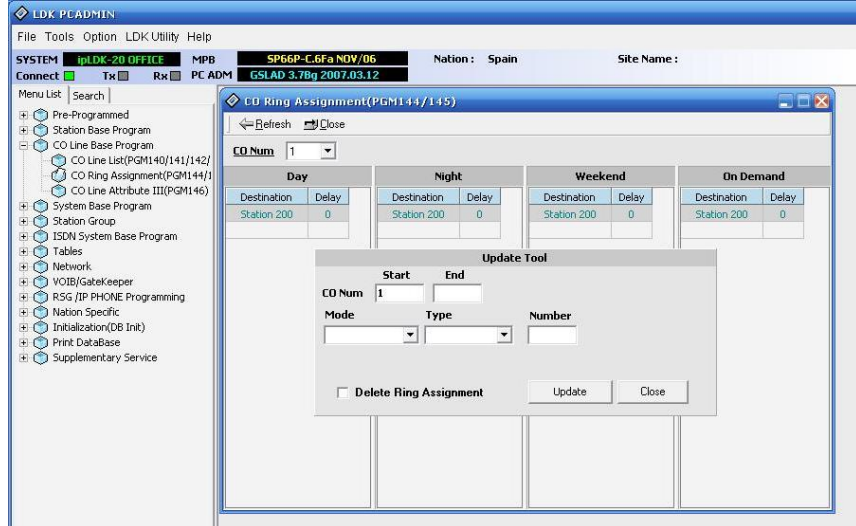

- 7. Introduzca los siguientes parámetros:
	- A. CO Num: rango de líneas que desea enrutar.
	- B. Mode: Día, Noche, Fin de Semana o bajo Demanda.
	- C. Type: tipo de destino (extensión, grupo de extensión (hunt group) o mensaje de voz (VMIB)).
	- D. Numer: destino de las llamadas (número de extensión, de grupo o de mensaje que desea escuchar).
		- i. En el caso de que el destino sea una extensión, hay que introducir un rango de extensiones. Si sólo quiere que suene en una extensión (por ejemplo, en la 102), debemos poner 102~102. Además, hay que introducir un parámetro llamado retardo (Delay), que indica cuánto va a tardar en sonar la extensión desde que entra la llamada. Si desea que suene inmediatamente, el retardo debe ser 0.

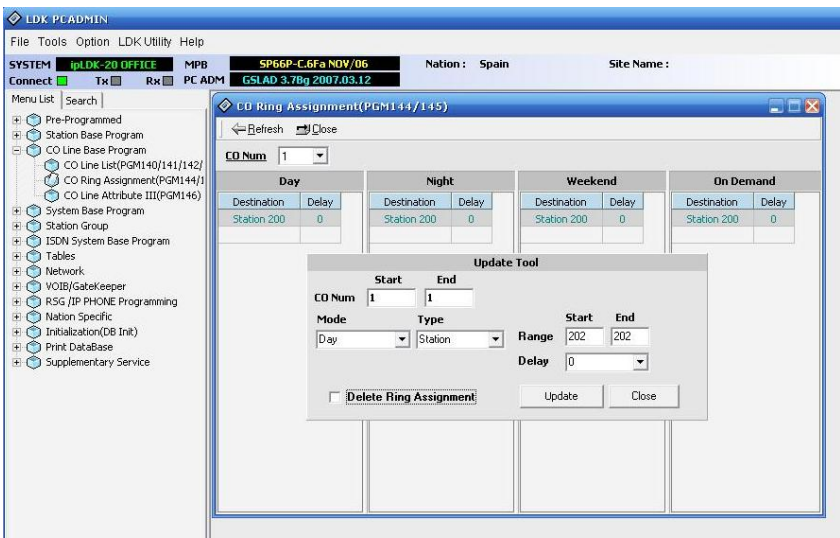

## **2.3.2 DISA**

Esta prestación permite que, cuando se recibe una llamada a través de una línea con esta prestación activada, el sistema responda automáticamente y se escuche un mensaje de la tarjeta de voz. El usuario podrá acceder a la extensión deseada marcando el número de extensión que quiera.

Para activar en una línea la prestación DISA con un determinado mensaje:

1. Acceda al PGM 140:

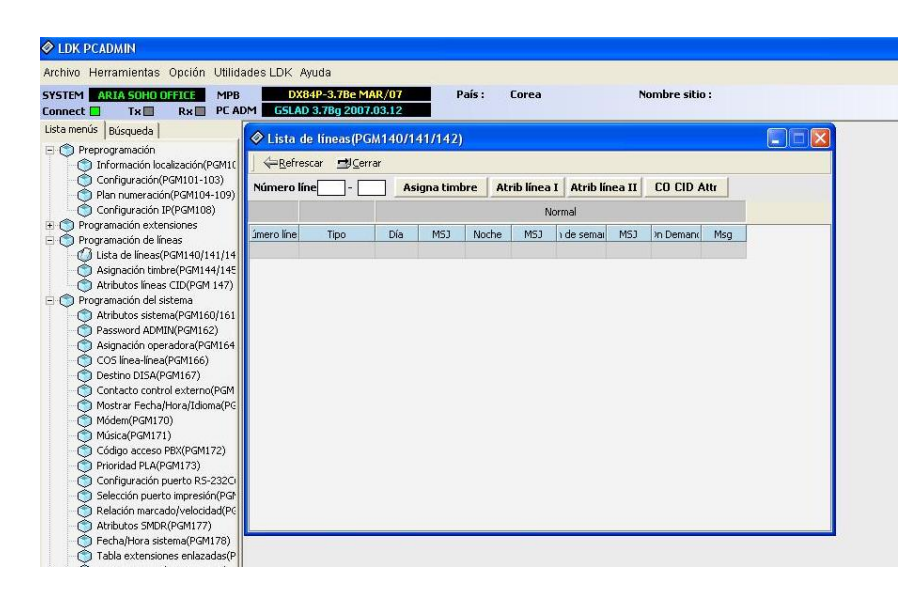

- 2. Introduzca el rango de líneas y pulse 'Refrescar'. Verá una lista con las propiedades de las líneas seleccionadas.
- 3. Sitúe el ratón sobre una de las líneas y pulse el botón derecho:

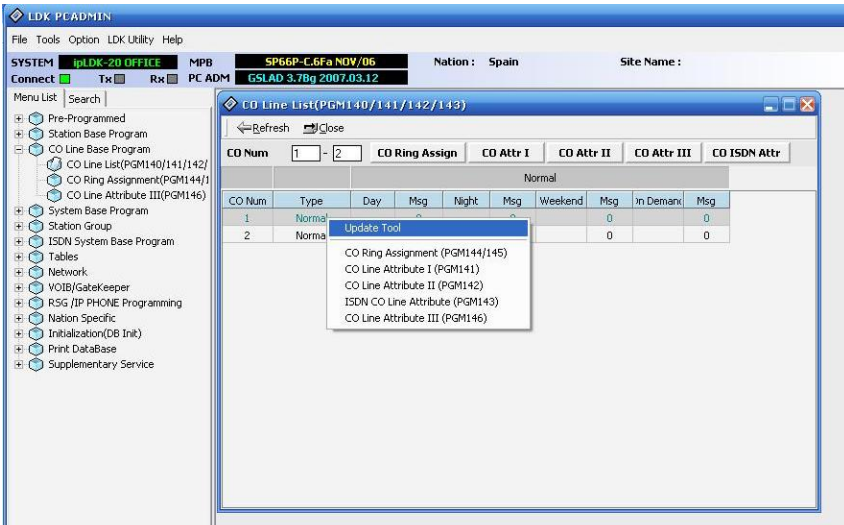

4. Seleccione 'Update Tool':

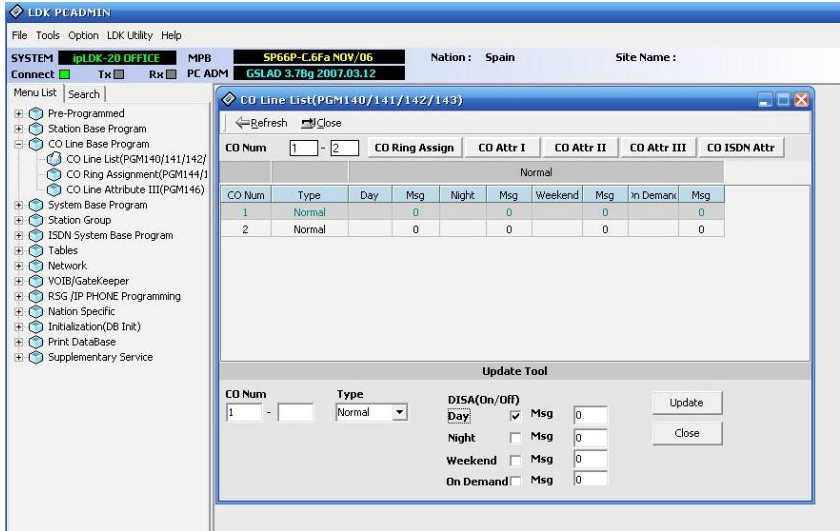

- 5. Introduzca los siguientes parámetros:
	- A. CO Num: rango de líneas para el que desea activar el servicio DISA.
	- B. En la columna 'DISA (On/Off), marque la casilla correspondiente al tramo horario en el que desea el servicio (Día, Noche, Fin de Semana, Bajo Demanda).
	- C. Al lado del modo seleccionado en el paso anterior, existe una casilla llamada 'Msg' donde debe introducir el número de mensaje que desea que se reproduzca (01~70).
	- D. Pulse 'Update' para guardar los cambios.

## **2.3.3 Grabación de mensajes de voz para DISA**

El mensaje de bienvenida para un servicio DISA debe ser grabado desde la extensión de operadora.

Para poder grabar estos mensajes, debe estar instalada la tarjeta VMIU o AAFU, y además la extensión debe tener permiso para ello.

Por defecto, la operadora es la extensión 101 y tiene permiso para grabar mensajes.

Para grabar los mensajes de bienvenida desde la Operadora:

- 1. Pulse la tecla **[TRANS/PGM]** y marque 0 6 (fuera de programación).
- 2. Marque el número de mensaje que desea grabar (del 001 al 070).

Escuchará el mensaje: 'Para grabar un mensaje, pulse la tecla # '. Si ya hay grabado un mensaje, éste se reproducirá.

- 3. Marque # para empezar a grabar. Podrá empezar a grabar su mensaje después de escuchar: 'Grabe su mensaje' y escuchar un tono de confirmación.
- 4. O pulse \* para grabar música externa del puerto de la Placa Base. Empezará a escuchar la música de la fuente externa, y en ese momento puede pulsar la tecla # para empezar la grabación.
- 5. Pulse la tecla **[HOLD/SAVE]** para finalizar la grabación.

## *2.4 Asignación de la Operadora*

Por defecto, la operadora del sistema es la 101. El resto de operadoras, están sin asignar. Se pueden asignar hasta 5 operadoras.

La operadora es la única extensión que puede:

- Grabar los números de marcación abreviada del sistema
- Grabar los mensajes de voz de bienvenida al sistema

## *2.5 Cómo acceder a una línea externa*

Todas las extensiones pueden acceder a una línea en particular o a un grupo de líneas. Los usuarios también pueden acceder a las líneas pulsando una tecla programable que tenga esa función.

Según el Plan de Numeración seleccionado (PGM 107), una extensión puede acceder a una línea individual pulsando el Código de Acceso a Línea.

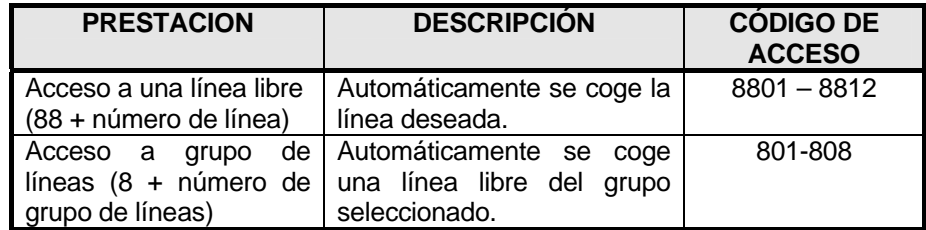

- Un usuario puede marcar 0 para acceder a las líneas del grupo 1.
- Un usuario puede marcar **8801** para acceder a la línea 1, si ésta está libre.
- Un usuario puede marcar **801** para acceder a la primera línea libre del grupo 1.

## *2.6 Transferencia de llamadas*

Durante una conversación, la llamada (interna o externa) se puede transferir a otra extensión o a un número externo.

Existen dos tipos de transferencia: con supervisión y sin supervisión.

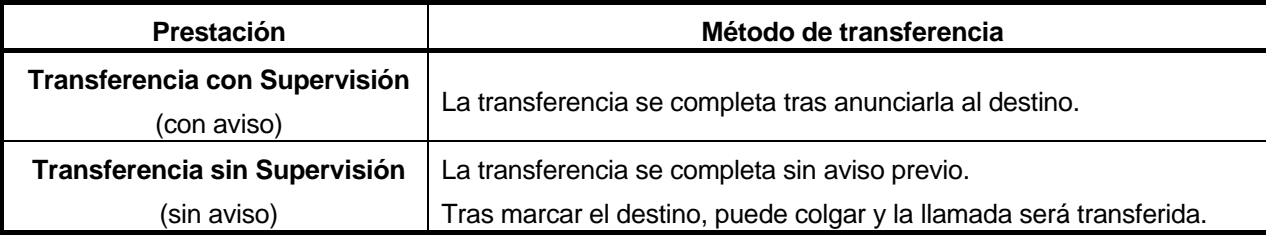

*Para realizar una transferencia sin supervisión:*

- 1. Pulse la tecla **[TRANS/PGM]**.
- 2. Escuchará tono interno y la llamada anterior sera retenida.
- 3. Marque el número de extensión al que desea transferir la llamada.
- 4. Cuelgue.

#### *Para realizar una transferencia con supervisión:*

- 1. Pulse la tecla **[TRANS/PGM]**.
- 2. Escuchará tono interno y la llamada anterior sera retenida.
- 3. Marque el número de extensión al que desea transferir la llamada.
- 4. Cuando la extensión responda, anuncie la transferencia.
- 5. Cuelgue.

#### *Para realizar una transferencia sin supervisión desde un teléfono analógico:*

- 1. Pulse la tecla R (o flash de gancho) y escuchará tono interno.
- 2. La llamada anterior será retenida.
- 3. Marque el número de extensión al que desea transferir la llamada.
- 4. Cuelgue.

*Para realizar una transferencia con supervisión desde un teléfono analógico:*

- 1. Pulse la tecla R (o flash de gancho) y escuchará tono interno.
- 2. La llamada anterior será retenida.
- 3. Marque el número de extensión al que desea transferir la llamada.
- 4. Cuando la extensión responda, anuncie la transferencia.
- 5. Cuelgue.

## *2.7 Captura de llamadas (Directa/Grupo)*

Una extensión puede responder a una llamada que esté sonando en otra extensión.

## **2.7.1 Captura directa**

Una extensión puede capturar una llamada que está sonando en otra extensión marcando el código de captura directa de llamadas, seguido del número de extensión.

Por ejemplo, para responder a una llamada que está sonando en la extensión 101:

- 1. Levante el auricular.
- 2. Marque el código de captura directa de llamadas **7**,
- 3. Marque 101 (número de extensión que está sonando).

## **2.7.2 Captura de grupo**

Una extensión puede capturar una llamada que está sonando en otra extensión que pertenece a su mismo grupo de captura.

Por ejemplo, para responder a una llamada que está sonando en la extensión 101, que pertenece al mismo grupo de captura:

- 1. Levante el auricular.
- 2. Marque el código de captura de grupo **5 6 6**.

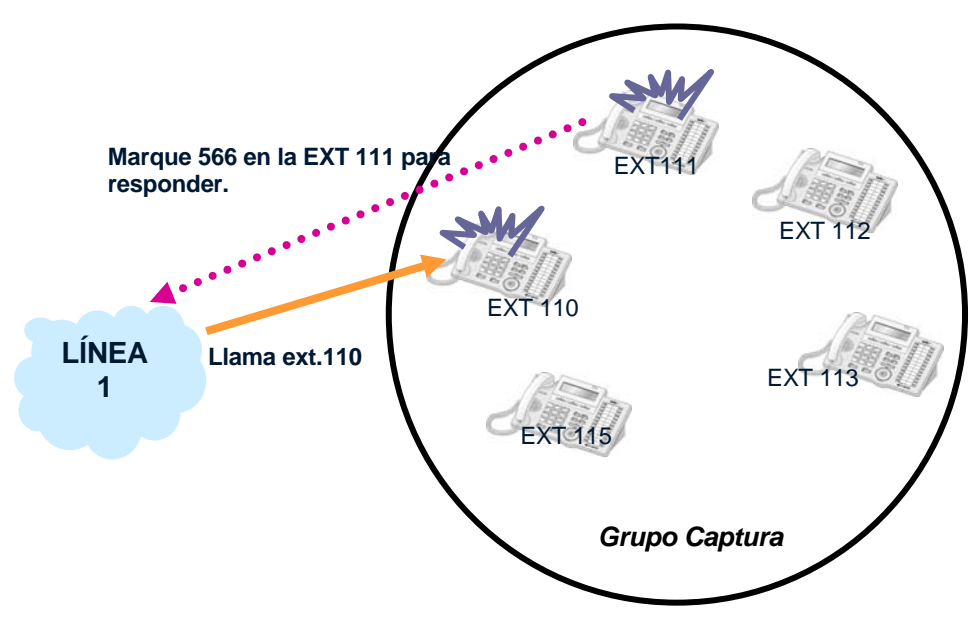

## *2.8 Discriminador de fax*

El sistema puede determinar si una llamada entrante desde una línea preprogramada es una llamada de fax o de voz, detectando el tono de la llamada (1100Hz, 0.5s ON/3s OFF repetido). Cuando el sistema detecta un tono de fax desde la línea entrante dentro del tiempo predeterminado, el sistema transfiere la llamada a la extensión que es un fax. Si el tono de fax no se detecta dentro del tiempo predeterminado, el sistema suena en las extensiones que están programadas que suene.

Condiciones:

- Sólo una línea se puede programar como línea de fax. Si la línea de fax no está programada, la Transferencia Automática de fax no se podrá realizar.
- La última extensión analógica de la Placa Base es la que se emplea como extensión de fax.
- Si la línea de fax no se contesta en el tiempo de llamada de fax, la línea se liberará.
- El llamante de fuera conectado a la línea de fax puede escuchar el tono de llamada mientras el sistema detecta un tono de fax.
- Cuando el fax va al estado de reposo después de una llamada de fax, la línea asociada se libera.

Para activar en una línea el discriminador de fax, siga los siguientes pasos:

Acceda al menú Transferencia Automática de fax (PGM 161 – FLEX17, o Auto Fax transfer CO):

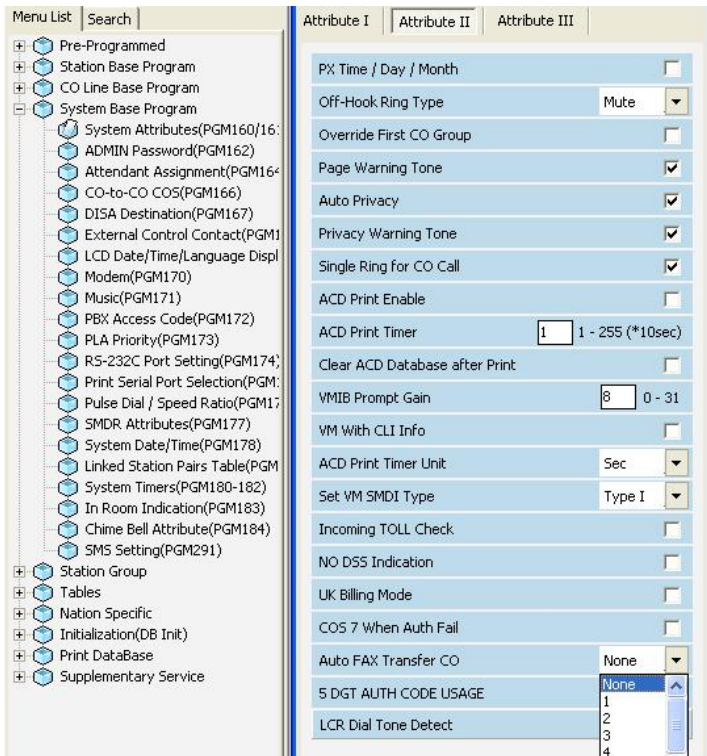

- En ese menú, seleccione la línea en la que va a activar el discriminador de fax.
- Pulse 'Update' para guardar los cambios realizados.

El sistema tarda en determinar si la llamada recibida a través de la línea donde se ha activado el discriminador 5 segundos (tiempo fijo) + el tiempo programado en el Temporizador de Detección de Tono de fax (Fax Tone detect timer). Este temporizador puede encontrarlo en Timers del sistema (PGM180-182, ID=52). Por defecto este timer tiene un valor de 5 segundos. Si desea cambiarlo, acceda a dicho menú:

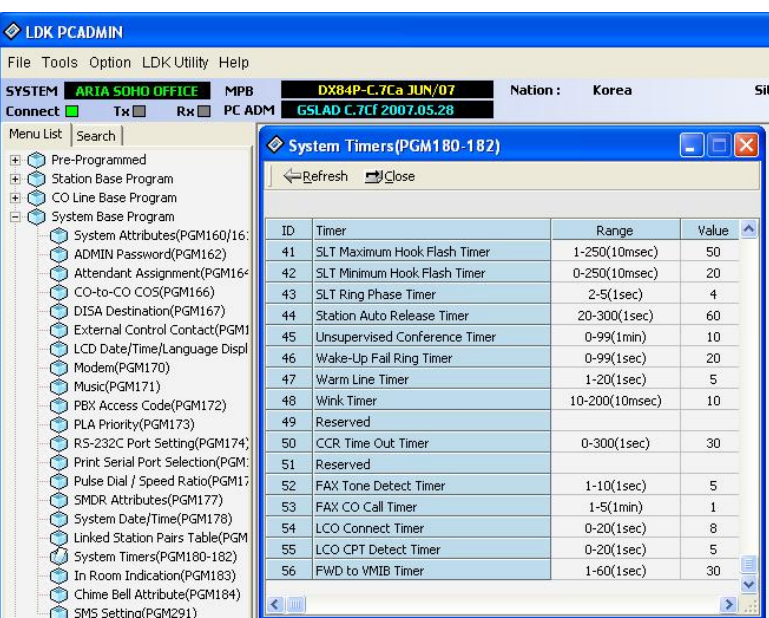

Si la línea analógica por la que entra la llamada tiene polaridad, y en el sistema ha instalado el módulo detector correspondiente, cuando el fax cuelgue, la línea será liberada automáticamente. En caso de que una de estas dos condiciones no se cumpla, la línea será liberada cuando venza el temporizador de Llamada de fax (FAX CO Call Timer, PGM 180-182, ID-53).

## *2.9 CCR*

El CCR es una prestación que funciona sobre una línea DISA, con la cual el usuario puede acceder a la extensión que desea marcando un solo dígito. Al marcar un dígito, el usuario puede acceder a una extensión, grupo de extensiones o a un mensaje de la tarjeta de voz.

Para programar un CCR, siga los siguientes pasos:

- 1. Active la prestación DISA para las líneas deseadas y con el mensaje de voz que quiera (por ejemplo, mensaje 1, pero puede ser cualquiera entre 1 y 70). Si tiene alguna duda, consulte el apartado 2.3.2.
- 2. Complete la tabla CCR (PGM 228). Para ello:
	- a. Seleccione la entrada de la tabla deseada (entre 1 y 70). Esta entrada debe coincidir con el número de mensaje que haya puesto para el DISA en el PGM 140 (en nuestro ejemplo, 1):

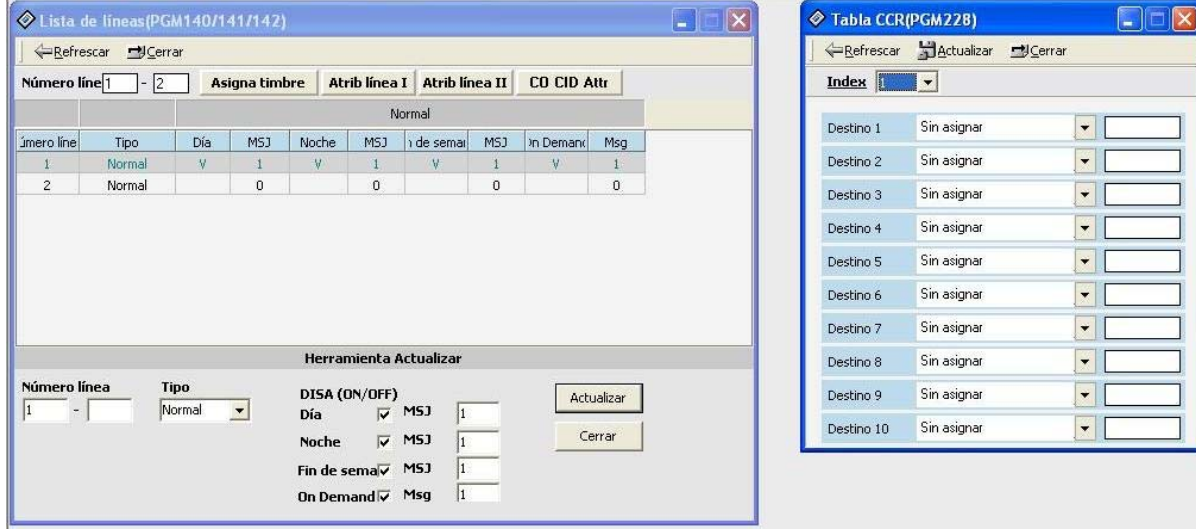

b. Introduzca el destino de cada uno de los dígitos (por ejemplo, complete 'Destino 2' el destino cuando un usuario marque 2).

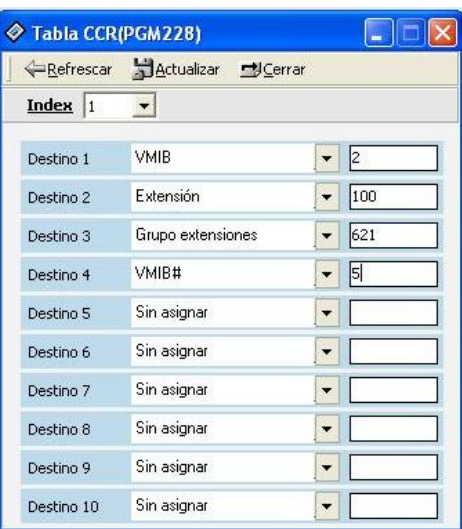

Por ejemplo, en la pantalla anterior se han seleccionado los siguientes destinos:

- Cuando un usuario marque '1' (Destino 1), se escuchará el mensaje número 2 de la tarjeta de voz (VMIB 2).
- Cuando un usuario marque '2' (Destino 2), la llamada irá a la extensión 100.
- Cuando un usuario marque '3' (Destino 3), la llamada se dirigirá al grupo de extensiones 621.
- …

## *2.10 Mostrar CLI en líneas analógicas*

Las líneas analógicas del sistema Aria SoHo pueden mostrar el número llamante. En algunas versiones, esta prestación vendrá activada. Si no ve el número que le llama, active los parámetros correspondientes (como se muestra a continuación) y asegúrese de que su proveedor de telefonía le está dando esta información.

Para activar esta prestación en sus líneas, siga los siguientes pasos:

- Acceda al PGM 147.
- Introduzca el rango de líneas para el que quiere activar esta función y pulse 'Refrescar'.

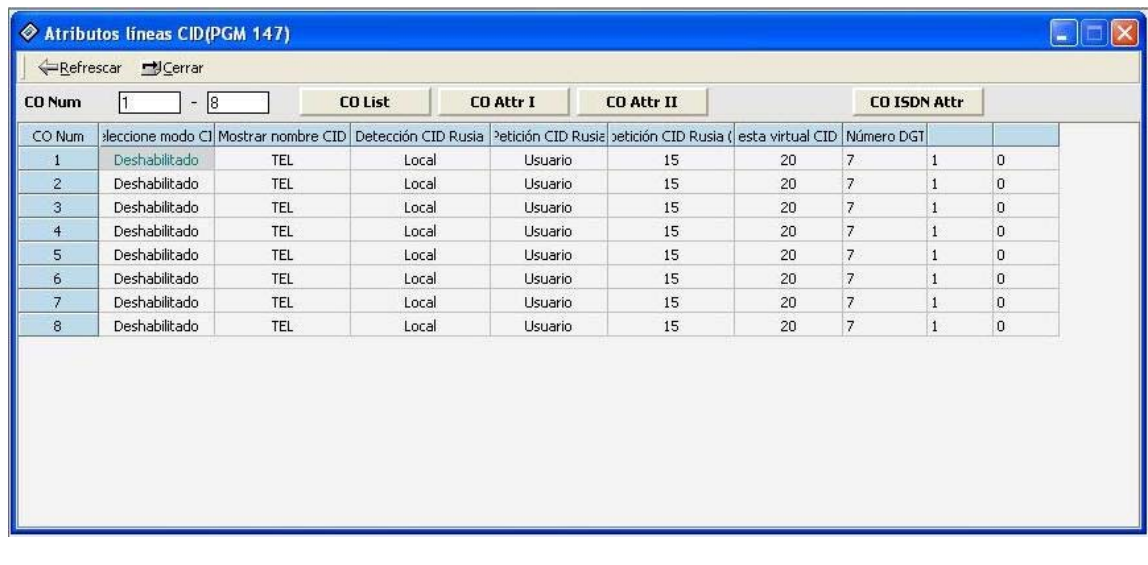

• Sitúe el ratón sobre cualquiera de las líneas y pulse el botón derecho. Seleccione 'Herramienta actualizar':

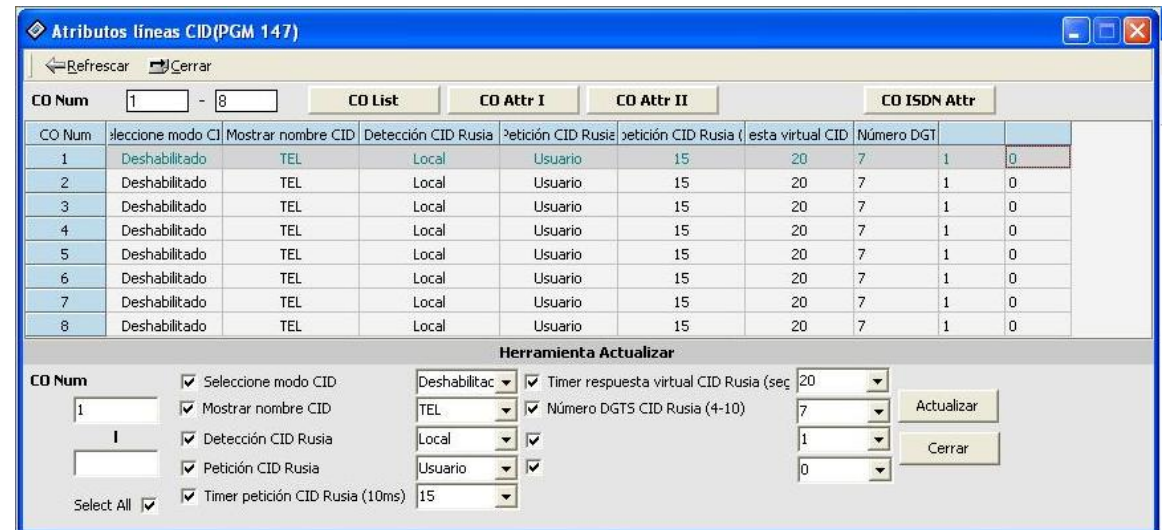

• En el campo 'Seleccione modo CID' seleccione 'FSK':

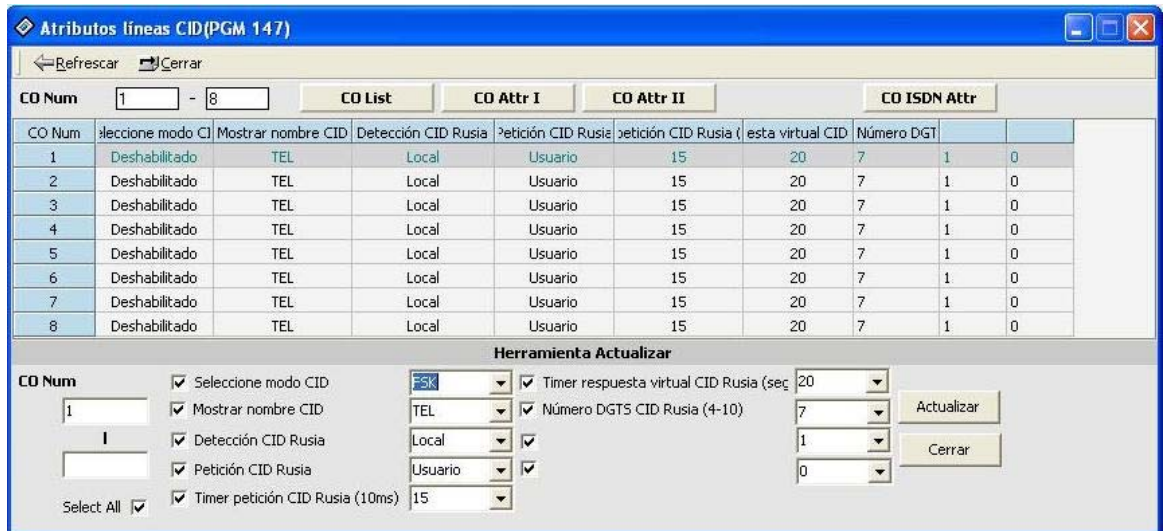

• Si desea que se muestre el nombre del usuario llamante, en vez de número de teléfono, en caso de que tenga este nombre en la agenda, en el campo 'Mostrar nombre CID' seleccione 'NOMBRE':

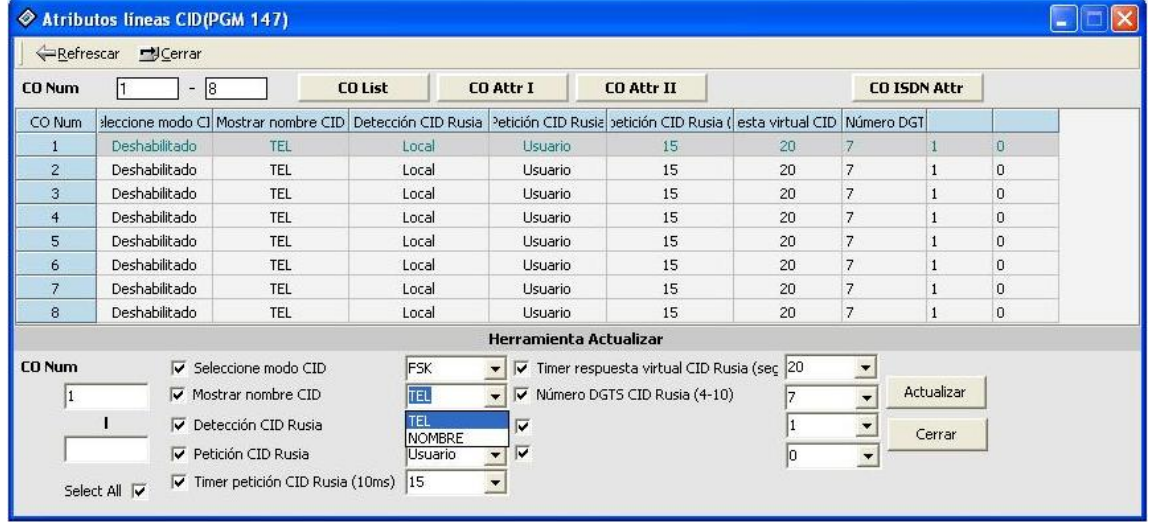